# **User Guide**

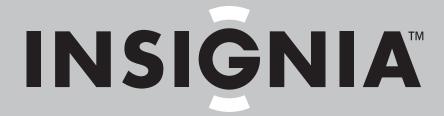

Blu-ray Disc Player with BD-Live™

**NS-2BRDVD** 

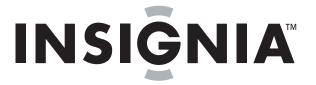

# **Contents**

| Introduction                                                                                                    | 1                                 |
|----------------------------------------------------------------------------------------------------|-----------------------------------|
| Safety information                                                                                                    | 1                                 |
| Features Package contents Front Back Remote control                                                                                                    | 2<br>2<br>3                       |
| Setting up your player                                                                                                    | 4<br>5<br>5<br>6<br>6             |
| Using your player Playable discs Region codes Turning your player on or putting it into standby mode Using Media Launcher Playing a disc Controlling disc playback Displaying disc information Repeating a title or chapter Creating a playback loop Selecting the audio language Searching for a title, chapter, or elapsed time Using subtitles Selecting a viewing angle Selecting a viewing angle Selecting the video output resolution Using PIP (picture-in-picture) mode Playing MP3 or WMA files Controlling MP3 or WMA playback Creating an MP3 or WMA playlist Tivewing an MP3 or WMA playlist Deleting a file from an MP3 or WMA playlist Deleting a file from an MP3 or WMA playlist Controlling MP3 or WMA playlist Deleting JPEG properties Controlling JPEG playback Viewing JPEG properties 1 Viewing JPEG properties 1 Viewing JPEG playback Viewing JPEG properties 1 Selecting the audio language 1 Selecting the audio language 1 Selecting the subtitle language 1 Selecting the menu language 1 Selecting the menu language 1 Selecting the menu language 1 Selecting the aspect ratio 1 Selecting the output resolution 1 Turning Film Mode on or off Adjusting the digital audio output | 667778888888899990000000011122334 |

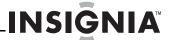

| Selecting the PCM downsampling rate           | . 15 |
|-----------------------------------------------|------|
| Turning dynamic range control on or off       | . 15 |
| Setting parental controls                     | . 16 |
| Changing the password                         | . 17 |
| Restoring factory defaults                    | . 17 |
| Clearing BD storage                           | . 18 |
| Setting the BD-Live Internet access level     | . 18 |
| Turning Optical Disc AutoPlay on or off       | . 19 |
| Configuring your player's Internet connection | . 19 |
| Testing the Internet connection               | . 20 |
| Viewing the current IP address                |      |
| Using the setup menu                          | . 21 |
| Setup menu options                            | . 21 |
| Maintaining                                   | 23   |
| General guidelines                            | . 23 |
| Condensation                                  |      |
| Storing discs                                 |      |
| Handling discs                                |      |
| Cleaning discs                                | . 24 |
| Troubleshooting                               | 24   |
| Frequently asked questions                    |      |
| Problems and solutions                        | . 24 |
| Specifications                                | 26   |
| specifications                                | . 20 |
| Legal notices                                 | 27   |
| One-year limited warranty                     | . 29 |
|                                               |      |

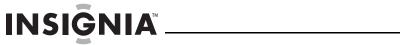

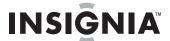

# Insignia NS-2BRDVD Blu-ray Disc Player

# Introduction

Congratulations on your purchase of a high-quality Insignia product. Your NS-2BRDVD represents the state of the art in Blu-ray Disc player design, and is designed for reliable and trouble-free performance.

# **Safety information**

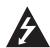

CAUTION
RISK OF ELECTRIC SHOCK
DO NOT OPEN

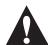

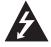

The lightning flash with arrowhead symbol within an equilateral triangle is intended to alert you to the presence of uninsulated dangerous voltage within your player's enclosure that may be of sufficient magnitude to constitute a risk of electric shock to persons.

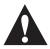

The exclamation point within an equilateral triangle is intended to alert you to the presence of important operating and maintenance (servicing) instructions in the literature that came with your player.

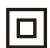

This symbol is the symbol for CLASS II (Double Insulation).

#### Warning

Your player employs a laser system. Use of controls, adjustments, or the performance of procedures other than those specified may result in hazardous radiation exposure.

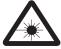

Visible laser radiation is present when open and interlocks defeated. **Do not stare into beam.** 

#### Warning

When replacing your player's plug or power cord, the replacement must be exactly the same or one recommended by the manufacturer. Using another type of plug or power cord may result in damage to your player or a fire.

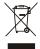

This symbol indicates that your player should not be disposed with other household wastes throughout the EU. To prevent possible harm to the environment or human health from uncontrolled waste disposal, recycle it responsibly to promote the sustainable reuse of material resources. To return your player, use the return and collection systems or contact the retailer where the product was purchased. The retailer can recycle your player correctly.

- 1 Read these instructions.
- **2** Keep these instructions.

- **3** Heed all warnings.
- 4 Follow all instructions.
- **5** Do not use your player near water.
- 6 Clean only with a dry cloth.
- 7 Do not block any ventilation openings. Install in accordance with the manufacturer's instructions.
- **8** Do not install near any heat sources such as radiators, heat registers, stoves, or other heat-generating devices (including amplifiers) that produce heat.
- 9 Do not defeat the safety purpose of the polarized or grounding-type plug. A polarized plug has two blades with one wider than the other. A grounding type plug has two blades and a third grounding prong. The wide blade or the third prong are provided for your safety. If the provided plug does not fit into your outlet, consult an electrician for replacement of the obsolete outlet.
- 10 Protect the power cord from being walked on or pinched particularly at plugs and convenience receptacles and the point where they exit from your player.
- **11** Only use attachments/accessories specified by the manufacturer.
- 12 Use only with the cart, stand, tripod, bracket, or table specified by the manufacturer or sold with your player. When a cart is used, use caution when moving the cart and player combination to avoid injury from tip-over.

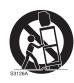

- **13** Unplug your player during lightning storms or when unused for long periods of time.
- 14 Refer all servicing to qualified service personnel. Servicing is required when your player has been damaged in any way, such as when the power-supply cord or plug is damaged, when liquid has been spilled or objects have fallen into your player, when your player has been exposed to rain or moisture, or when your player does not operate normally or has been dropped.
- 15 To reduce the risk of fire or electric shock, do not expose your player to rain or moisture. Your player should not be exposed to dripping or splashing and no objects filled with liquids, such as vases, shall be placed on your player.
- 16 The main power plug is the disconnect device and should easy to access. Make sure that the plug is easy to remove.
- 17 Make sure that you allow at least 4 inches (10 cm) of space on all sides of your player to allow for ventilation.

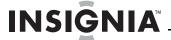

- 18 Do not install your player in a confined space, such as a bookcase without allowing enough space for ventilation. Do not cover the ventilation openings with items such as newspaper, tablecloths, or curtains.
- **19** Do not place items with on flames, such as candles, on your player.
- **20** Dispose of batteries according to local hazardous waste regulations.
- **21** Use your player in mild climates. Excessive heat or cold can damage your player.
- 22 Use of controls or adjustments other than these specified in this guide may result in hazardous radiation exposure.

# **Features**

- Full, high-definition video playback at up to 1080p resolution for an amazing viewing experience
- Upconversion of standard-definition DVDs for enhanced picture quality at up to 1080p over an HDMI connection.
- · Rich multi-channel surround sound
- Easy HDTV connection using a single HDMI cable (cable not included)
- Multiple outputs for connecting your home theater system or amplifier
- PIP functionality that lets you display primary and secondary video at the same time (if available on the Blu-ray Disc)
- Pop-up menu display without interrupting playback (if available on the Blu-ray Disc)
- HDMI 1080p output (Blu-ray Disc only) that provides smooth playback of video with a frame rate of 60 frames per second (TV must be connected with an HDMI cable and be compatible with 1080p 60 frame).

# USB mass storage support

- Compatible with USB 1.1 and 2.0 devices
- Supports external USB mass storage for FAT16 and FAT32 devices)
- Supports single partition only
- Supports USB hard drives (externally powered only)
- Includes BD-Live VFS extension using a USB mass storage device
- Includes navigation support for WMA, JPEG, and MP3 content on a USB device
- System upgradable from a USB device

# **Package contents**

- · Blu-ray DVD player
- · Remote control
- Batteries AAA (2)
- AV cable
- · User Guide

# **Front**

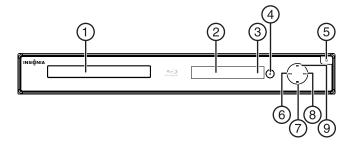

| #   | Item                  | Description                                                                                                    |
|-----|-----------------------|----------------------------------------------------------------------------------------------------|
| 1   | Disc tray             | Insert a disc with the label side up into this tray. To open or close the tray, press <b>OPEN/CLOSE</b> .                                                                                                    |
| 2   | VFD screen            | Displays status information, such as playing time or current time.                                                                                                    |
| 3   | Remote control sensor | Receives signals from the remote control. Do not block.                                                                                                    |
| 4   | ▲ (open/close)        | Press to open or close the disc tray.                                                                                                    |
| (5) | ( (standby/on)        | Press to turn on your player or put your player is standby mode. When your player is in standby mode, power is still entering your player. To disconnect power, unplug the power cord.                                                                                   |
| 6   | (previous)            | Press to go to the previous title, chapter, or track.                                                                                                    |
| 7   | <b>■</b> (stop)       | Press to stop playback. If you press this button once then press ▶11, playback resumes playback from where it stopped. If you press this button twice then press ▶11, playback begins at the beginning of the disc.  During BD JAVA playback, press ■ (stop), then press |
|     |                       | ▶ II (play/pause). Playback begins at the beginning of the disc.                                                                                                    |
| 8   | ► (next)              | Press to go to the next title, chapter, or track.                                                                                                    |
| 9   | ▶ (play/pause)        | Press to start or pause playback.                                                                                                    |

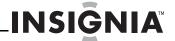

# **Back**

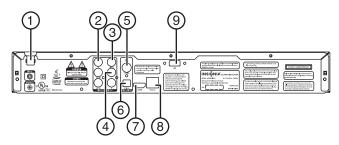

| #   | Item                                  | Description                                                                                                    |
|-----|---------------------------------------|----------------------------------------------------------------------------------------------------|
| 1   | Power cord                            | Plug this cord into a power outlet.                                                                                                    |
| 2   | Y, CB/PB, CR/PR VIDEO OUT (component) | Connect a component TV to these jacks.                                                                                                    |
| 3   | VIDEO OUT                             | Connect a standard AV TV to this jack.                                                                                                    |
| 4   | L/R AUDIO OUT                         | Connect the L/R audio jacks on a TV or sound system to these jacks.                                                                                                    |
| (5) | COAXIAL DIGITAL AUDIO OUT             | Connect a sound system that has a coaxial audio jack to this jack.                                                                                                    |
| 6   | OPTICAL DIGITAL AUDIO OUT             | Connect a sound system that has an optical audio jack to this jack.                                                                                                    |
| 7   | HDMI                                  | Connect the HDMI input jack on the TV to this jack. The HDMI cable carries both video and sound. If you connect a device to this jack, you do not need to make any audio connections. |
| 8   | ETHERNET                              | Use this jack to connect your player to the Internet to download BD-Live information.                                                                                                 |
| (9) | USB                                   | Connect a USB drive to this jack.                                                                                                    |

# **Remote control**

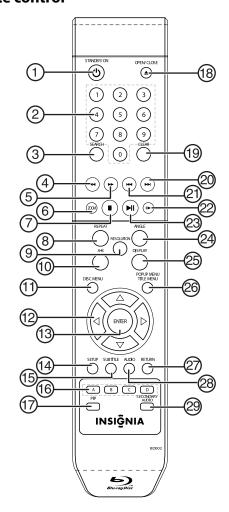

| 1   | () STANDBY/ON           | Press to turn on your player or put your player in standby mode. When your player is in standby mode, power is still entering your player. To disconnect                                                             |
|-----|-------------------------|----------------------------------------------------------------------------------------------------|
|     |                         | power, unplug the power cord.                                                                                                    |
| 2   | Number buttons          | In playback mode, press <b>SEARCH</b> , then press the number buttons to enter a title, chapter, track, or time In menu mode, press to enter the parental code password.                                             |
| 3   | SEARCH                  | Press to search for a title, chapter, or specific time on a disc. For more information, see "Searching for a title, chapter, or elapsed time" on page 8.                                                             |
| 4   | <b>◄</b> (fast reverse) | Press to fast reverse. Each time you press this button, the fast-reverse speed increase from Fast X2, Fast X4, Fast X8, Fast X16, Fast X32, Fast X64, to Fast X128.  Press    PLAY/PAUSE to resume normal playback.  |
| (5) | ► (fast forward)        | Press to fast forward. Each time you press this button, the fast-forward speed increases from Fast X2, Fast X4, Fast X8, Fast X16, Fast X32, Fast X64, to Fast X128.  Press    PLAY/PAUSE to resume normal playback. |
| 6   | Z00M                    | Press to zoom in on a JPEG picture or video. Each time you press this button, the magnification level changes. This button is only used for JPEG discs and DVD discs.                                                |

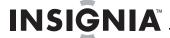

| or chapter" on page 8.  Press to select the video resolution. For more information, see "Selecting the video output resolution" on page 9.  Press to create a playback loop" on page 8.  During MP3 or WMA playback, press to open a menu that lets you control playback. For more information, see "Playing MP3 or WMA files" on page 9.  During JPEG playback, press to open a menu that lets you control playback. For more information, see "Viewing JPEG files" on page 10.  If a disc menu opens when playing a Blu-ray Disc or DVD, press to select a menu option, then press ENTER.  During MP3, WMA, or JPEG playback, press to select a file on the popup menu, then press ENTER.  When a menu is open, press to select an option, then press ENTER.  When a menu is open, press to select an option, then press ENTER.  Press to confirm selection in a menu.  Press to open the setup menu where you can adjust options.  Press to select a subtitle language or to turn subtitles off. For more information, see "Using subtitles" on page 8.  When playing a Blu-ray Disc that had a Java™ application, press to control playback. For more information, see "Using subtitles" on page 8.  When playing a Blu-ray Disc that had a Java™ application, press to control playback. For more information, see the documentation that came with the Blu-ray Disc.  Press to turn PIP (picture-in-picture) mode on or off. For more information, see "Using PIP (picture-in-picture) mode on or off. For more information, see "Using PIP (picture-in-picture) mode on or off. For more information, see "Using PIP (picture-in-picture) mode on or off. For more information, see "Using PIP (picture-in-picture) mode on or off. For more information, see "Using PIP (picture-in-picture) mode on or off. For more information, see "Using PIP (picture-in-picture) mode on or off. For more information, see "Using PIP (picture-in-picture) mode on or off. For more information, see "Using PIP (picture-in-picture) mode on or off. For more information, see "Using PIP (picture-in-picture) mode on or off.   | 7   | ■ (stop)            | Press to stop playback.  If you press this button once then press  ▶11 PLAY/PAUSE, playback resumes from where it stopped. If you press this button twice then press  ▶11 PLAY/PAUSE, playback begins at the beginning of the disc.  During BD JAVA playback, press  ▶11 (play/pause). Playback begins at the beginning of the disc. |
|----------------------------------------------------------------------------------------------------|-----|---------------------|----------------------------------------------------------------------------------------------------|
| Press to create a playback loop. For more information, see "Certaing a playback loop. For more information, see "Creating a playback loop. For more information, see "Creating a playback loop" on page 8.    During MP3 or WMA playback, press to open a menu that lets you control playback. For more information, see "Playing MP3 or WMA files" on page 9.    During JPEG playback, press to open a menu that lets you control playback. For more information, see "Viewing JPEG files" on page 10.    Fa disc menu opens when playing a Blu-ray Disc or DVD, press to select a menu option, then press ENTER. When a menu is open, press to select a file on the popup menu, then press ENTER. When a menu is open, press to select an option, then press ENTER.    Press to confirm selection in a menu.    Press to open the setup menu where you can adjust options.    Press to select a subtitle language or to turn subtitles off. For more information, see "Using subtitles" on page 8.    Press to select a subtitle language or to turn subtitles off. For more information, see "Using subtitles" on page 8.    Press to select a subtitle language or to turn subtitles off. For more information, see "Using PIP (picture-in-picture) mode on or off. For more information, see "Using PIP (picture-in-picture) mode on or off. For more information, see "Using PIP (picture-in-picture) mode on or off. For more information, see "Using PIP (picture-in-picture) mode on or off. For more information, see "Using PIP (picture-in-picture) mode on or off. For more information, see "Using PIP (picture-in-picture) mode on or off. For more information, see "Using PIP (picture-in-picture) mode on or off. For more information, see "Using PIP (picture-in-picture) mode on or off. For more information, see "Using PIP (picture-in-picture) mode on or off. For more information, see "Using PIP (picture-in-picture) mode on or off. For more information, see "Using PIP (picture-in-picture) mode on or off. For more information, see "Using PIP (picture-in-picture) mode on or off. For m    | 8   | REPEAT              | repeat all. For more information, see "Repeating a title                                                                                                    |
| See "Creating a playback loop" on page 8.  During MP3 or WMA playback, press to open a menu that lets you control playback. For more information, see "Playing MP3 or WMA files" on page 9.  During JPEG playback, press to open a menu that lets you control playback. For more information, see "Viewing JPEG files" on page 10.  If a disc menu opens when playing a Blu-ray Disc or DVD, press to select a menu option, then press ENTER.  When a menu is open, press to select an option, then press ENTER.  When a menu is open, press to select an option, then press ENTER.  When a menu is open, press to select an option, then press ENTER.  When a menu is open, press to select an option, then press ENTER.  When playing a Blu-ray Disc or DVD, press to select an option, then press ENTER.  When playing a Blu-ray Disc that had a Java™ application, press to control playback. For more information, see the documentation that came with the Blu-ray Disc.  When playing a Blu-ray Disc that had a Java™ application, press to control playback. For more information, see the documentation that came with the Blu-ray Disc.  Press to turn PIP (picture-in-picture) mode on or off. For more information, see the documentation that came with the Blu-ray Disc.  Press to open or close the disc tray.  Press to open or close the disc tray.  Press to open or close the disc tray.  Press to dear an input error.  Press to go to the next title, chapter, or track.  Press to go to the previous title, chapter, or track.  Press to advance one frame at a time. Press Playback.  Press to satr or pause playback.  Press to satr or pause playback.  Press to select a viewing angle if multiple angles are available on the disc. For more information, see "Selecting a viewing angle" on page 8.  Press to display disc information, such as "Title Elapsed," "Title Remain," "Chapter Elapsed," "Chapter Elapsed," "Title Remain," "Chapter Elapsed," "Chapter Elapsed," "Chapter Elapsed," "Chapter Elapsed," "Chapter Elapsed," "Chapter Elapsed," "Chapter Elapsed," "Chapter Elapsed," "C  | 9   | RESOLUTION          | information, see "Selecting the video output                                                                                                    |
| that lets you control playback. For more information, see "Playing MP3 or WMA files" on page 9.  During JPEG playback, press to open a menu that lets you control playback. For more information, see "Viewing JPEG files" on page 10.  If a disc menu opens when playing a Blu-ray Disc or DVD, press to select a menu option, then press ENTER.  During MP3, WMA, or JPEG playback, press to select a file on the popup menu, then press ENTER.  When a menu is open, press to select an option, then press ENTER.  When a menu is open, press to select an option, then press ENTER.  When a menu is open, press to select an option, then press ENTER.  When a menu is open, press to select an option, then press ENTER.  Press to confirm selection in a menu.  Press to open the setup menu where you can adjust options.  Press to select a subtitle language or to turn subtitles off. For more information, see "Using subtitles" on page 8.  When playing a Blu-ray Disc that had a Java™ application, press to control playback. For more information, see the documentation that came with the Blu-ray Disc.  Press to upen PIC (picture-in-picture) mode on or off. For more information, see "Using PIP (picture-in-picture) mode" on page 9.  Press to open or close the disc tray.  Press to open or close the disc tray.  Press to go to the next title, chapter, or track.  Press to go to the next title, chapter, or track.  Press to go to the next title, chapter, or track.  Press to select a viewing angle if multiple angles are available on the disc. For more information, see "Selecting a viewing angle" on page 8.  Press to start or pause playback.  Press to start or pause playback.  Press to display disc information, such as "Title Elapsed," "Chapter Remain," and "Display Off" Each time you press this button the display changes.  During Blu-ray Disc playback, press to open a menu that lets you control Blu-ray Disc playback, chapter.  During DVD playback, press to open the DVD menu (if available).  During MP3, WMA, or JPEG playback, press to return to              | 10) | A-B                 |                                                                                                    |
| DVD, press to select a menu option, then press ENTER.  During MP3, WMA, or JPEG playback, press to select a file on the popup menu, then press ENTER.  When a menu is open, press to select an option, then press ENTER.  When a menu is open, press to select an option, then press ENTER.  Press to confirm selection in a menu.  Press to open the setup menu where you can adjust options.  Press to select a subtitle language or to turn subtitles off. For more information, see "Using subtitles" on page 8.  When playing a Blu-ray Disc that had a Java™ application, press to control playback. For more information, see the documentation that came with the Blu-ray Disc.  Press to turn PIP (picture-in-picture) mode on or off. For more information, see "Using PIP (picture-in-picture) mode" on page 9.  Press to open or close the disc tray.  Press to go to the next title, chapter, or track.  Press to go to the previous title, chapter, or track.  Press to go to the previous title, chapter, or track.  Press to select a viewing angle if multiple angles are available on the disc. For more information, see "Selecting a viewing angle if multiple angles are available on the disc. For more information, see "Selecting a viewing angle" on page 8.  Press to display disc information, such as "Title Elapsed," "Title Remain," and "Display Off." Each time you press this button the display changes.  During Blu-ray Disc playback, press to open a menu that lets you control Blu-ray Disc playback.  During DVD playback, press to open a menu that lets you control Blu-ray Disc playback, press to open a menu that lets you control Blu-ray Disc playback, press to open a menu that lets you control Blu-ray Disc playback, press to open a menu that lets you control Blu-ray Disc playback, press to open a menu that lets you control Blu-ray Disc playback, press to open a menu that lets you control Blu-ray Disc playback, press to open a menu that lets you control Blu-ray Disc playback, press to open a menu that lets you control Blu-ray Disc playback, press to op  | 11) | DISC MENU           | that lets you control playback. For more information, see "Playing MP3 or WMA files" on page 9.  During JPEG playback, press to open a menu that lets you control playback. For more information, see                                                                                                    |
| Press to open the setup menu where you can adjust options.  Press to select a subtitle language or to turn subtitles off. For more information, see "Using subtitles" on page 8.  When playing a Blu-ray Disc that had a Java™ application, press to control playback. For more information, see the documentation that came with the Blu-ray Disc.  Press to turn PIP (picture-in-picture) mode on or off. For more information, see "Using PIP (picture-in-picture) mode" on page 9.  Press to turn PIP (picture-in-picture) mode on or off. For more information, see "Using PIP (picture-in-picture) mode" on page 9.  Press to open or close the disc tray.  Press to open or close the disc tray.  Press to go to the next title, chapter, or track.  Press to go to the previous title, chapter, or track.  Press to go to the previous title, chapter, or track.  Press to advance one frame at a time. Press playPAP/PAUSE to resume normal playback.  Press to start or pause playback.  Press to start or pause playback.  Press to select a viewing angle if multiple angles are available on the disc. For more information, see "Selecting a viewing angle" on page 8.  Press to display disc information, such as "Title Elapsed," "Title Remain," "Chapter Elapsed," "Chapter Remain," and "Display Off." Each time you press this button the display changes.  During Blu-ray Disc playback, press to open a menu that lets you control Blu-ray Disc playback. During DVD playback, press to open the DVD menu (if available).  During MP3, WMA, or JPEG playback, press to return to                                                                                                    | 12) | <b>∢ ⊳ ∆ ∀</b>      | DVD, press to select a menu option, then press <b>ENTER</b> . During MP3, WMA, or JPEG playback, press to select a file on the popup menu, then press <b>ENTER</b> . When a menu is open, press to select an option, then                                                                                                    |
| options.  Press to select a subtitle language or to turn subtitles off. For more information, see "Using subtitles" on page 8.  When playing a Blu-ray Disc that had a Java™ application, press to control playback. For more information, see the documentation that came with the Blu-ray Disc.  Press to turn PIP (picture-in-picture) mode on or off. For more information, see "Using PIP (picture-in-picture) mode" on page 9.  Press to open or close the disc tray.  Press to clear an input error.  Press to go to the next title, chapter, or track.  Press to go to the next title, chapter, or track.  Press to go to the previous title, chapter, or track.  Press to advance one frame at a time. Press I PLAY/PAUSE to resume normal playback.  Press to select a viewing angle if multiple angles are available on the disc. For more information, see "Selecting a viewing angle" on page 8.  Press to display disc information, such as "Title Elapsed," "Title Remain," and "Display Off."  Each time you press this button the display changes.  During Blu-ray Disc playback, press to open a menu that lets you control Blu-ray Disc playback.  During DVD playback, press to open the DVD menu (if available).  During MP3, WMA, or JPEG playback, press to return to                                                                                                    | 13  | ENTER               | Press to confirm selection in a menu.                                                                                                    |
| off. For more information, see "Using subtitles" on page 8.  When playing a Blu-ray Disc that had a Java™ application, press to control playback. For more information, see the documentation that came with the Blu-ray Disc.  Press to turn PIP (picture-in-picture) mode on or off. For more information, see "Using PIP (picture-in-picture) mode" on page 9.  Press to open or close the disc tray.  Press to open or close the disc tray.  Press to open or close the disc tray.  Press to go to the next title, chapter, or track.  Press to go to the previous title, chapter, or track.  Press to go to the previous title, chapter, or track.  Press to advance one frame at a time. Press bit PLAY/PAUSE to resume normal playback.  Press to start or pause playback.  Press to select a viewing angle if multiple angles are available on the disc. For more information, see "Selecting a viewing angle" on page 8.  Press to display disc information, such as "Title Elapsed," "Title Remain," "Chapter Elapsed," "Chapter Remain," and "Display Off."  Each time you press this button the display changes.  During Blu-ray Disc playback, press to open a menu that lets you control Blu-ray Disc playback.  During DVD playback, press to open the DVD menu (if available).  During MP3, WMA, or JPEG playback, press to return to                                                                                                    | 14) | SETUP               |                                                                                                    |
| application, press to control playback. For more information, see the documentation that came with the Blu-ray Disc.  Press to turn PIP (picture-in-picture) mode on or off. For more information, see "Using PIP (picture-in-picture) mode" on page 9.  Press to open or close the disc tray.  Press to open or close the disc tray.  Press to open or close the disc tray.  Press to go to the next title, chapter, or track.  Press to go to the previous title, chapter, or track.  Press to go to the previous title, chapter, or track.  Press to advance one frame at a time. Press press to start or pause playback.  Press to start or pause playback.  Press to start or pause playback.  Press to select a viewing angle if multiple angles are available on the disc. For more information, see "Selecting a viewing angle" on page 8.  Press to display disc information, such as "Title Elapsed," "Title Remain," "Chapter Elapsed," "Chapter Remain," and "Display Off!"  Each time you press this button the display changes.  During Blu-ray Disc playback, press to open a menu that lets you control Blu-ray Disc playback.  During DVD playback, press to open the DVD menu (if available).  During MP3, WMA, or JPEG playback, press to return to                                                                                                    | 15) | SUBTITLE            | off. For more information, see "Using subtitles" on                                                                                                    |
| 17 PIP For more information, see "Using PIP (picture-in-picture) mode" on page 9.  18 △ OPEN/CLOSE Press to open or close the disc tray.  19 CLEAR Press to clear an input error.  20 ► Inext (previous) Press to go to the next title, chapter, or track.  21 ► (previous) Press to go to the previous title, chapter, or track.  22 □ ► (step) Press to advance one frame at a time. Press □ PLAY/PAUSE to resume normal playback.  23 ► II (play/pause) Press to start or pause playback.  24 ANGLE Press to select a viewing angle if multiple angles are available on the disc. For more information, see "Selecting a viewing angle" on page 8.  25 DISPLAY POPUP MENU/ Title Remain, "(Chapter Elapsed," "Chapter Remain," and "Display Off!" Each time you press this button the display changes.  26 POPUP MENU/ TITLE MENU During DVD playback, press to open a menu that lets you control Blu-ray Disc playback.  27 During MP3, WMA, or JPEG playback, press to return to                                                                                                    | 16  |                     | application, press to control playback. For more information, see the documentation that came with                                                                                                    |
| Press to clear an input error.  Press to go to the next title, chapter, or track.  Press to go to the previous title, chapter, or track.  Press to go to the previous title, chapter, or track.  Press to go to the previous title, chapter, or track.  Press to advance one frame at a time. Press  Press to advance one frame at a time. Press  Press to select a viewing angle if multiple angles are available on the disc. For more information, see "Selecting a viewing angle" on page 8.  Press to display disc information, such as "Title Elapsed," "Title Remain," "Chapter Elapsed," "Chapter Remain," and "Display Off."  Each time you press this button the display changes.  During Blu-ray Disc playback, press to open a menu that lets you control Blu-ray Disc playback.  During DVD playback, press to open the DVD menu (if available).  During MP3, WMA, or JPEG playback, press to return to                                                                                                    | 17) | PIP                 | For more information, see "Using PIP                                                                                                    |
| Press to go to the next title, chapter, or track.  Press to go to the previous title, chapter, or track.  Press to go to the previous title, chapter, or track.  Press to go to the previous title, chapter, or track.  Press to advance one frame at a time. Press  II PLAY/PAUSE to resume normal playback.  Press to start or pause playback.  Press to select a viewing angle if multiple angles are available on the disc. For more information, see "Selecting a viewing angle" on page 8.  Press to display disc information, such as "Title Elapsed," "Title Remain," "Chapter Elapsed," "Chapter Remain," and "Display Off."  Each time you press this button the display changes.  During Blu-ray Disc playback, press to open a menu that lets you control Blu-ray Disc playback.  During DVD playback, press to open the DVD menu (if available).  During MP3, WMA, or JPEG playback, press to return to                                                                                                    | 18) | ▲ OPEN/CLOSE        | Press to open or close the disc tray.                                                                                                    |
| Press to go to the previous title, chapter, or track.  Press to go to the previous title, chapter, or track.  Press to advance one frame at a time. Press  Press to advance one frame at a time. Press  Press to resume normal playback.  Press to start or pause playback.  Press to select a viewing angle if multiple angles are available on the disc. For more information, see "Selecting a viewing angle" on page 8.  Press to display disc information, such as "Title Elapsed," "Title Remain," "Chapter Elapsed," "Chapter Remain," and "Display Off."  Each time you press this button the display changes.  During Blu-ray Disc playback, press to open a menu that lets you control Blu-ray Disc playback.  During DVD playback, press to open the DVD menu (if available).  During MP3, WMA, or JPEG playback, press to return to                                                                                                    | 19  | CLEAR               | Press to clear an input error.                                                                                                    |
| Press to advance one frame at a time. Press    Press to advance one frame at a time. Press   Play/PAUSE to resume normal playback.   Press to start or pause playback.    Press to start or pause playback.   Press to start or pause playback.   Pres | 20) | ►► (next)           | Press to go to the next title, chapter, or track.                                                                                                    |
| Press to start or pause playback.  Press to start or pause playback.  Press to start or pause playback.  Press to select a viewing angle if multiple angles are available on the disc. For more information, see "Selecting a viewing angle" on page 8.  Press to display disc information, such as "Title Elapsed," "Title Remain," "Chapter Remain," and "Display Off."  Each time you press this button the display changes.  During Blu-ray Disc playback, press to open a menu that lets you control Blu-ray Disc playback.  During DVD playback, press to open the DVD menu (if available).  During MP3, WMA, or JPEG playback, press to return to                                                                                                    | 21) | <b>◄</b> (previous) | Press to go to the previous title, chapter, or track.                                                                                                    |
| Press to select a viewing angle if multiple angles are available on the disc. For more information, see "Selecting a viewing angle" on page 8.  Press to display disc information, such as "Title Elapsed," "Title Remain," "Chapter Elapsed," "Chapter Remain," and "Display Off."  Each time you press this button the display changes.  During Blu-ray Disc playback, press to open a menu that lets you control Blu-ray Disc playback.  During DVD playback, press to open the DVD menu (if available).  During MP3, WMA, or JPEG playback, press to return to                                                                                                    | 22  | <b>▶</b> (step)     |                                                                                                    |
| available on the disc. For more information, see "Selecting a viewing angle" on page 8.  Press to display disc information, such as "Title Elapsed," "Title Remain," "Chapter Elapsed," "Chapter Remain," and "Display Off."  Each time you press this button the display changes.  During Blu-ray Disc playback, press to open a menu that lets you control Blu-ray Disc playback.  During DVD playback, press to open the DVD menu (if available).  During MP3, WMA, or JPEG playback, press to return to                                                                                                    | 23) | ►II (play/pause)    | Press to start or pause playback.                                                                                                    |
| Elapsed," "Title Remain," "Chapter Elapsed," "Chapter Remain," and "Display Off."  Each time you press this button the display changes.  During Blu-ray Disc playback, press to open a menu that lets you control Blu-ray Disc playback.  During DVD playback, press to open the DVD menu (if available).  During MP3, WMA, or JPEG playback, press to return to                                                                                                    | 24) | ANGLE               | available on the disc. For more information, see                                                                                                    |
| During Blu-ray Disc playback, press to open a menu that lets you control Blu-ray Disc playback.  During DVD playback, press to open the DVD menu (if available).  During MP3, WMA, or JPEG playback, press to return to                                                                                                    | 25) | DISPLAY             | Elapsed," "Title Remain," "Chapter Elapsed," "Chapter<br>Remain," and "Display Off."                                                                                                    |
|                                                                                                    | 26) |                     | During Blu-ray Disc playback, press to open a menu that lets you control Blu-ray Disc playback. During DVD playback, press to open the DVD menu (if                                                                                                    |
|                                                                                                    | 27) | RETURN              | During MP3, WMA, or JPEG playback, press to return to the previous menu.                                                                                                    |

| 28 | AUDIO           | Press to select the audio channel. For more information, see "Selecting the audio language" on page 8.                                             |
|----|-----------------|----------------------------------------------------------------------------------------------------|
| 29 | SECONDARY AUDIO | In PIP mode, press to turn the audio for the secondary video on or off. For more information, see "Using PIP (picture-in-picture) mode" on page 9. |

#### Remote control range

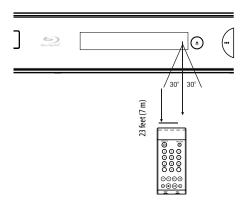

# Notes

- Do not let strong light shine on the remote control sensor on the front of your player.
   Strong light can interfere with signal reception.
- Point the remote control at the remote control sensor.
- Do not drop the remote control or expose it to shocks.
- Do not leave the remote control in a hot or humid place.
- Do not spill water or put anything wet on the remote control.
- Do not open the remote control except to install batteries in the battery compartment.

# Setting up your player

# **Installing remote control batteries**

### To install remote control batteries:

1 Remove the battery compartment cover.

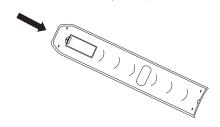

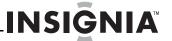

2 Insert two AAA batteries into the battery compartment. Make sure that the + and – symbols on the batteries match the + and – symbols in the battery compartment.

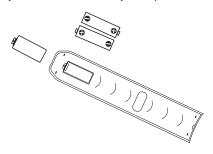

3 Replace the battery compartment cover.

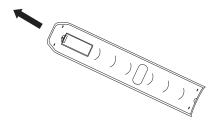

#### Notes

- · Make sure that you insert the batteries correctly.
- · Do not heat, open, or short-circuit batteries.
- · Do not throw batteries into a fire.
- Do not mix different types of batteries or mix old and new batteries.
- Do not try to recharge non-rechargable batteries.
- If the remote control does not function correctly or if the operating range becomes reduced, replace the batteries.

# Connecting an HDMI TV

HDMI provides the best video and audio. An HDMI cable carries both video and audio. You do not need to make an audio connection.

#### To connect an HDMI device:

 Connect an HDMI cable (not included) to the HDMI jack on the back of your player, then connect the other end of the cable to the HDMI IN jack on the TV.

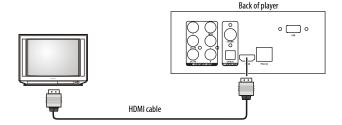

#### Note

The **HDMI** jack on your player is the only jack capable of outputting 1080i/1080p video and the highest definition audio codecs.

If you want to connect a sound system using HDMI, connect the **HDMI** jack on your player to the **HDMI** IN jack on the sound system. Then use another HDMI cable to connect the **HDMI OUT** jack on the sound system to the **HDMI IN** jack on the HDMI video device.

# Connecting a component TV (no sound system)

A component video connection is better than a standard AV connection.

### To connect a component TV (no sound system):

1 Connect a component video cable (not provided) to the Y, CB/PB, CR/PR VIDEO OUT jacks on the back of your player, then connect the other end of the cable to the corresponding jacks on the component TV.

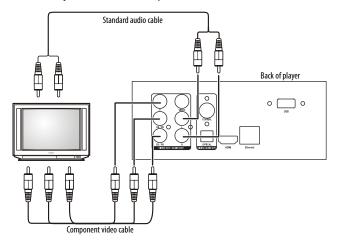

2 Connect a standard audio cable (not provided) to the L and R AUDIO OUT jacks on the back of your player, then connect the other end of the cable to the corresponding AUDIO IN jacks on the component TV.

# Connecting a component TV and sound system using standard audio

# To connect a component TV and sound system using standard audio:

1 Connect a component video cable (not provided) to the Y, CB/PB, CR/PR VIDEO OUT jacks on the back of your player, then connect the other end of the cable to the corresponding jacks on the component TV.

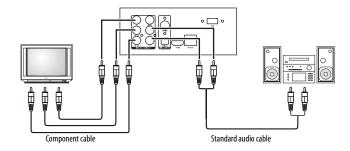

2 Connect a standard audio cable (not provided) to the L and R AUDIO OUT jacks on the back of your TV, then connect the other end of the cable to the corresponding AUDIO IN jacks on the sound system.

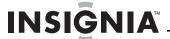

# Connecting a component TV and sound system using digital audio

Your player has two digital audio jacks: coaxial and optical. You connect your digital sound system to one of these jacks. To determine which type of digital jack your sound system has, see the documentation that came with your sound system.

# To connect a component TV and sound system using digital audio:

1 Connect a component video cable (not provided) to the Y, CB/PB, CR/PR VIDEO OUT jacks on the back of your player, then connect the other end of the cable to the corresponding jacks on the component TV.

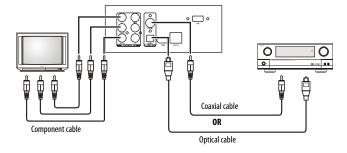

2 Connect a coaxial digital audio cable (not provided) to the COAXIAL DIGITAL AUDIO OUT jack on the back of your player, then connect the other end of the cable to the COAXIAL IN jack on the sound system.

Or

Connect an optical digital audio cable (not included) to the **OPTICAL DIGITAL OUT** jack on the back of your player, then connect the other end of the cable to the **OPTICAL IN** jack on the sound system.

# **Connecting a standard AV TV**

A standard AV connection provides a good video connection.

# To connect a standard AV TV:

 Connect a standard AV cable (provided) to the VIDEO OUT and L and R AUDIO OUT jacks on the back of your player, then connect the other end of the cable to the corresponding AV IN jacks on the standard TV.

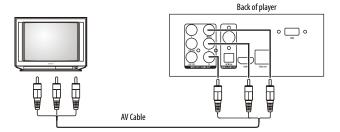

# Using your player

All actions in this guide are based on using the remote control unless otherwise indicated.

# **Playable discs**

| Disc type             | Logo         | Disc type                | Logo                     |
|-----------------------|--------------|--------------------------|--------------------------|
| Blu-ray Disc          | Blu-ray Disc | Audio CDs (CDDA)         | COMPACT<br>DIGITAL AUDIO |
| DVD-video<br>(DVD-ROM | VIDEO.       | DTS-CD                   |                          |
| DVD-RAM               | RAM TM       | MP3/WMA/<br>JPEG/Data CD |                          |
| DVD-RW                | RW           | DVD-R                    | <b>DVD</b>               |

#### Notes

- Writeable DVDs (DVD-RAM, DVD-RW, DVD-R) must be finalized (VR mode only).
- Your player supports discs that are compatible with DVD-RAM Standard Version 2.0.
- Playback may not work for some types of discs, or when specific operations, such as changing the angle or aspect ratio, are being performed. Information about the discs is on the disc or disc packaging.
- Do not let the disc become dirty or scratched.
   Fingerprints, dirt, dust, scratches, or deposits of cigarette smoke on the recording surface may make it impossible to use the disc for playback.
- Your player can play CD-Rs, CD-RWs, DVD-RAMs, DVD-RWs, and DVD-Rs recorded with UDF or ISO9660 format.
- Your player can play MP3 files. MP3 files must have an .mp3 file extension and WMA files must have a .wmp file extension, or your player may not play them correctly.
- High bit-rate or variable bit-rate .mp3 and .wma files may not play back correctly.
- JPEG picture files must have a .jpeg or .jpg file extension, or your player may not play them correctly.

# **Region codes**

Blu-ray Discs and DVDs have region codes to help prevent illegal distribution of discs. If the disc's region code does not match your player's region code, the disc will not play.

Your player's region code is displayed on the back of your player. The disc's region code is displayed on the disc or disc packaging.

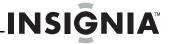

# Turning your player on or putting it into standby mode

#### Note

When your player is in standby mode, power is still entering your player. To disconnect power, unplug the power cord.

# To turn your player on or put it into standby mode:

- 1 Plug the power cord into a power outlet.
- 2 Make sure that the TV is turned on.
- 3 Press U STANDBY/ON.

# **Using Media Launcher**

When you connect a USB drive and turn on your player, the Media Launcher menu appears at the top of the screen. On the Media Launcher menu, you can select the optical disc tray or a connected USB device for playback.

#### Note

At least one available media type must be in the player for *Media Launcher* to appear.

# To select the playback source:

1 Turn on your player. Media Launcher opens.

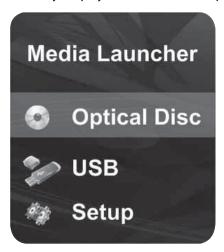

2 Press ▲ or ▼ to select **Optical Disc** or **USB**, then press **ENTER**.

#### Note

- To select Optical Disc, a disc must be in the disc tray. To select USB, a USB drive must be connected to your player.
- If you want your player to play an optical disc automatically, turn on the Optical Disc AutoPlay option on in the Setup menu.

After selecting USB from the *Media Navigator* menu, your player automatically starts the system update procedure if the USB drive contains system update files. If system update files are not detected the first time you connect the USB drive, your player opens the *USB Function Select* menu opens, as shown in Step 3.

- - File Playback—Opens the DISC NAVIGATOR MENU and lets you select the type of files you want to play. See Step 3.
  - **BDLive Storage**—Uses the USB drive for Blu-ray's virtual file system (VFS).
  - Go Back—Returns to the Media Launcher menu.

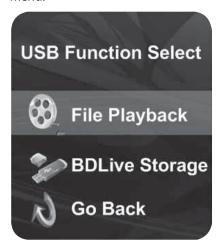

#### Note

- If you select BDLive Storage then disconnect the USB drive, your player uses its internal flash drive for VFS storage.
- To play files in HD-format, use a USB 2.0 flash drive

# Playing a disc

#### To play a disc:

- 1 Turn on the TV, then select the input setting on the TV that matches the connection method you used to connect your player.
- 2 Press OPEN/CLOSE on the front of your player or ▲ OPEN/CLOSE on the remote control to open the disc tray.
- 3 Place a disc on the tray with the label facing up, then press OPEN/CLOSE to close the tray. It may take a few seconds for the disc to load.
- 4 If the disc does not start playing automatically, press pl PLAY/PAUSE.
- 6 To eject the disc, press **△ OPEN/CLOSE**.

#### Note

Your player will enter screen saver mode (black screen) after five minutes if:

- The disc has been ejected or there is no disc in the tray.
- If you pause playback while playing an MP3, CD, WMA, DVD, JPEG, or Blu-ray disc.

Press any button on the remote control or the front of your player to bring your player out of screen saver mode.

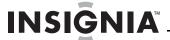

# Controlling disc playback

#### To control disc playback:

- To pause playback, press II.
- To stop playback, press ■. If you press this button once then press ▶II PLAY/PAUSE, playback resumes from where it stopped. If you press this button twice then press ▶II PLAY/PAUSE, playback begins at the beginning of the disc. During BD JAVA playback, press (stop), then press ▶II PLAY/PAUSE. Playback begins at the beginning of the disc.

#### Note

Not all Blu-ray Discs support the resume feature. The resume information is saved even when the power is turned off.

- To go to the beginning of the current chapter or track, press ◄ (previous) once. To go to the previous chapter or track, press ◄ (previous) twice.
- To advance the Blu-ray Disc or DVD forward one step at a time, press | | ►. Each time you press this button, the disc advances one frame. Press | PLAY/PAUSE to resume normal playback.
- To open a popup menu that lets you control Blu-ray Disc playback, press POPUP MENU/TITLE MENU, press ▼ ▲ or ▼ to select an option, then press ENTER.
- To open a DVD's menu, press POPUP MENU/TITLE MENU.

#### Note

If  $\bigcirc$  appears on the screen, the operation you are trying is not allowed by your player or the disc. For example, most discs will not let you fast forward through the warning information at the beginning of a title.

# Displaying disc information

#### To display disc information:

- 1 Press **DISPLAY**. Each time you press this button, the display changes as follows:
  - Title Elapsed (first button press)
  - Title Remain (second button press)
  - Chapter Elapsed (third button press)
  - Chapter Remain (forth button press)
- **2** Press **OSD** again to close the display.

# Repeating a title or chapter

#### To repeat a title or chapter:

 Press REPEAT. The first time you press this button, your player repeats the current title. The second time you press this button, your player repeats the current chapter. The third time you press this button, your player resumes normal playback.

# Creating a playback loop

#### To create a playback loop:

- 1 Play the disc until it reaches the starting point for the loop, then press **A-B**.
- 2 Play the disc until it reaches the stopping point for the loop, then press A-B again. Your player plays the loop continuously.
- **3** Press **A-B** again to close the loop and resume normal playback.

# Selecting the audio language

Some discs are recorded with multiple audio languages.

### To select the audio language:

Press AUDIO. X of X XXX appears. The first X indicates the number for the current audio language. The next X indicates the total number of audio languages. XXX is a description of the current audio language.

#### Not

This option is only used with DVD/BD discs that have this function.

# Searching for a title, chapter, or elapsed time

### To search for a title, chapter, or elapsed time:

- 1 Press **SEARCH** one or more times to select:
  - Title - (first button press)
  - Chapter - (second button press)
  - Time --: --: (third button press)
  - Off (fourth button press)
- 2 Press the number buttons to enter the title number, chapter number, or amount of elapsed time, then press **ENTER**. Your player goes to the title, chapter, or elapsed time you specified.

# **Using subtitles**

### To use subtitles:

 Press SUBTITLE one or more times to select a language. SUBTITLE X of XX XXX appears on the screen. The first X indicates the number for the current language. XX indicates the total number of languages available. XXX indicates the number for the country. (The number of languages depends on disc.)

# Selecting a viewing angle

Some Blu-ray Discs and DVDs have scenes recorded from multiple viewing angles.

# To select a viewing angle:

Press ANGLE one or more times. X of X appears on the screen. The first X indicates the current viewing angle. The second X indicates the total number of viewing angles.

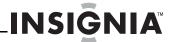

# Selecting the video output resolution

### To select the video output resolution:

1 Press RESOLUTION one or more times to select the resolution: 480i, 480p, 720p, 1080i, 1080p, or HDMI AUTO.

# Using PIP (picture-in-picture) mode

Some Blu-ray Discs and DVDs are compatible with picture-in-picture (PIP) mode. In PIP mode, the primary video is displayed on the full screen, and the secondary video is displayed in a small window.

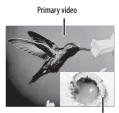

Secondary vide

See the documentation that came with the disc for playback instructions.

#### To use PIP mode:

- 1 Press PIP to turn PIP mode on or off.
- 2 If PIP mode is on, press SECONDARY AUDIO to turn the audio for the video in the PIP window on or off.

# Playing MP3 or WMA files

### To play MP3 or WMA files:

 Insert a disc that contains MP3 or WMA files. A menu opens.

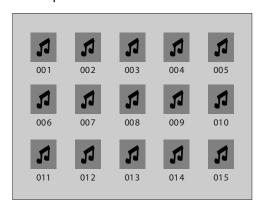

2 Press ◀► ▲ or ▼ to select the file you want to play, then press ENTER. The file plays and information about the file appears.

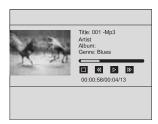

#### Note

You can also press **DISC MENU** to open a popup menu, press **► △** or **▼** to select **Play**, then press **ENTER** to start playback.

# Controlling MP3 or WMA playback

#### To control MP3 or WMA playback:

- To pause playback, press ▶ II PLAY/PAUSE.
- To stop playback, press ■.
- To fast forward or fast reverse, press
   → (forward) or ◄ (reverse).
- To return to the previous menu, press **RETURN**.
- To open a menu that lets you control playback, press DISC MENU. The Disc menu only works when MP3 or WMA files are not playing.

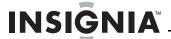

# Creating an MP3 or WMA file playlist

#### To create an MP3 or WMA playlist:

- 1 Stop MP3 or WMA playback.
- 2 Press DISC MENU. A popup menu opens.
- **3** Press ▲ or ▼ to select **Play List**, then press ▶.
- 4 Press ▲ or ▼ to select **Add to Play List**, then press ►.
- **5** Press ▲ or ▼ to select:
  - This—Adds the current file to the playlist.
  - All—Adds all files to the playlist.
  - Select—Adds the selected files to the playlist.
- **6** Press **ENTER** to confirm your selection, then press **DISC MENU** to close the menu.

# Viewing an MP3 or WMA playlist

### To view a playlist:

- 1 Press **DISC MENU**. A popup menu opens.
- 2 Press ▲ or ▼ to select Add to Play List, then press ▶.
- 3 Press ▲ or ▼ to select View Play List, then press ENTER

# Deleting a file from an MP3 or WMA playlist

# To delete a file from an MP3 or WMA playlist:

- 1 Press **DISC MENU**, press ▲ or ▼ to select **Play List**, then press ▶.
- 2 Press ▲ or ▼ to select Remove from play list, then press ▶.
- **3** press **△** or **▼** to select:
  - This—Deletes the current file from the playlist.
  - All—Deletes all files from the playlist.
  - Select—Deletes the selected files from the playlist.
- **4** Press **ENTER** to confirm your selection, then press **DISC MENU** to close the menu.

# Controlling MP3 or WMA playlist playback

# To control MP3 or WMA playlist playback:

- To set the play mode, press DISC MENU, select set play mode, then select Normal or Shuffle. Normal plays the files in the order they were added to the list. Shuffle plays the files in random order.
- To set the audio mode, press DISC MENU, press ➤ to select None, Repeat, or Loop.
   None plays the files in the order they were added to the list, and when the last file plays, playback stops. Repeat repeats the current file. Loop plays the file in the order they were added to the list, and when the last file plays, playback begins again with the file at the beginning of the list.

# **Viewing JPEG files**

#### To view JPEG files:

- 1 Insert a disc with JPEG files into your player.
- 2 Press ◀ ▶ ▲ or ▼ to select the file you want to view, then press ENTER.

#### Note

You can also press **DISC MENU** to open a popup menu, press ◀ ▶ ▲ or ▼ to select **Play**, then press **ENTER** to view the file.

# **Viewing JPEG properties**

### To view JPEG properties:

- **1** Select a file you want to view properties for.
- 2 Press DISC MENU. A popup menu opens.
- 3 Press ◀► ▲ or ▼ to select **Properties**, then press **ENTER**. Properties for the file, such as camera model and resolution, appear.

# Controlling JPEG playback

### To control JPEG playback:

- To return to the previous menu, press **RETURN**.

# Viewing JPEG files in a slide show

#### To view JPEG files in a slide show:

- 1 Press **DISC MENU**. A popup menu opens.
- 2 Press ◀► ▲ or ▼ to select **Start Slide Show**. A popup menu opens with a list of effects you can choose for the slide show.
- 3 Press ▲ or ▼ to select Blend, Film, Shutter, Fade, Curtain, or None, then press ENTER. The slide show starts.
- 4 To change the slide show effect, press DISC MENU, then press ▲ or ▼ to select Slide Show Effect. Press ▶, press ▲ or ▼ to select an effect, then press ENTER.

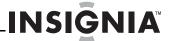

# Selecting the audio language

If the disc was recorded with multiple audio languages, you can select the language.

### To select the audio language:

1 Press **SETUP**. The setup menu opens.

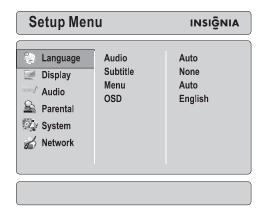

2 Press ▲ or ▼ to select **Language**, then press ► to move to the list of options.

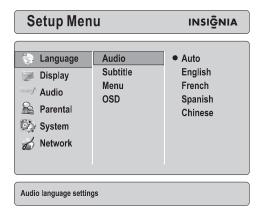

- 3 Press ▲ or ▼ to select **Audio**, then press ▶ to move to the list of languages.
- 4 Press ▲ or ▼ to select a language, then press ENTER.

Or

Press **SETUP** to close the setup menu.

# Not all languages are available on a disc. Some discs require that you select the audio language from the disc menu.

# Selecting the subtitle language

# To select the audio language:

1 Press **SETUP**. The setup menu opens.

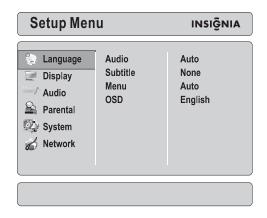

2 Press ▲ or ▼ to select **Language**, then press ► to move to the list of options.

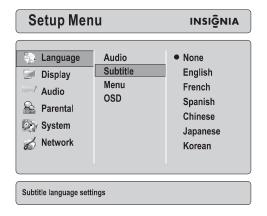

- 3 Press ▲ or ▼ to select **Subtitle**, then press ▶ to move to the list of languages.
- 4 Press ▲ or ▼ to select a language, then press ENTER.

Or

Press **SETUP** to close the setup menu.

# NoteNot all languages are available on a disc.

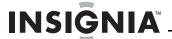

# Selecting the menu language for a disc

### To select the audio language:

1 Press **SETUP**. The setup menu opens.

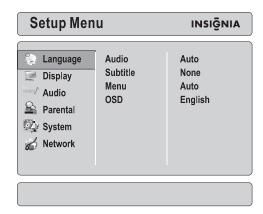

2 Press ▲ or ▼ to select **Language**, then press ► to move to the list of options.

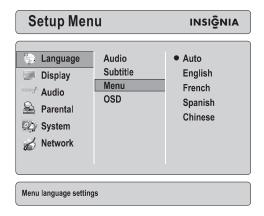

- 3 Press ▲ or ▼ to select **Menu**, then press ▶ to move to the list of languages.
- 4 Press ▲ or ▼ to select a language, then press ENTER.
- **5** Press **◄** to save your selection and return to the previous menu level.

Or

Press **SETUP** to close the setup menu.

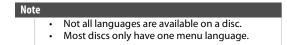

# Selecting the on-screen menu language

# To select the audio language:

1 Press **SETUP**. The setup menu opens.

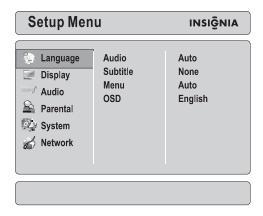

2 Press ▲ or ▼ to select Language, then press ► to move to the list of languages.

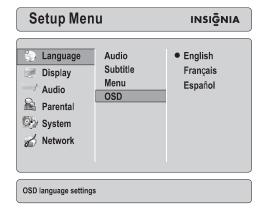

- 3 Press ▲ or ▼ to select **OSD**, then press ► to move to the list of languages.
- 4 Press ▲ or ▼ to select a language, then press ENTER.

Or

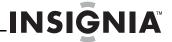

# Selecting the aspect ratio

If you connected a TV to the HDMI jack, you should not have to adjust the aspect ratio. Your player and the TV should communicate and automatically adjust the aspect ratio.

If you connected a TV to the component jacks, you may need to adjust the aspect ratio.

### To adjust the aspect ratio:

1 Press **SETUP**. The setup menu opens.

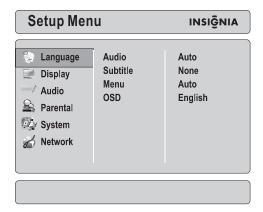

2 Press ▲ or ▼ to select a **Display**, then press ▶ to move to the list of options.

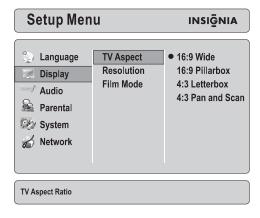

- 3 Press ▲ or ▼ to select TV Aspect, then press ► to move to the list of aspect ratios.
- 4 Press ▲ or ▼ to select an aspect ratio. You can select: 16:9 Wide,16:9 Pillarbox, 4:3 Letterbox or 4:3 Pan and Scan.

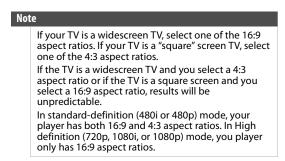

Or

Press **SETUP** to close the setup menu.

# Selecting the output resolution

#### To select the output resolution:

1 Press **SETUP**. The setup menu opens.

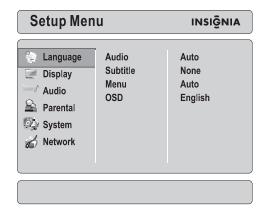

2 Press ▲ or ▼ to select a Display, then press ► to move to the list of options.

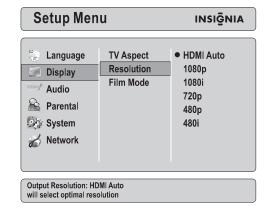

- 3 Press ▲ or ▼ to select Resolution, then press ► to move to the list of resolutions.
- 4 Press ▲ or ▼ to select a resolution. You can select:
  - 480i—If the TV is a standard-definition NTSC TV (SDTV), select this option.
  - 480p—If the TV is an enhanced-definition TV (EDTV), select this option.
  - **720p**—If the TV is a high-definition TV (HDTV) capable of 720p only, select this option.
  - 1080i—If the TV is a high-definition TV (HDTV) capable of 1080i only, select this option.
  - 1080p—If the TV is a high-definition TV (HDMI) that can display 1080p (any frame rate) and is connected to the HDMI jack, select this option.
  - HDMI auto—If the TV connected to the HDMI jack and you want your player to set the output based on information exchanged between the TV and your player, select this option.
- **5** Press **◄** to save your selection and return to the previous menu level.

Or

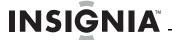

Press **SETUP** to close the setup menu.

#### Note

- Setting your player to a resolution that the TV does not support may cause unpredictable results.
- Only the HDMI jack supports 1080p video output at any frame rate.
- If the TV is connected to the component jacks, video output is limited to 1080i.
- If a device is connected to the HDMI jack, the component output is limited to 480i.

# **Turning Film Mode on or off**

Movies are recorded at a rate of 24 progressive frames (pictures) per second. Many movies recorded on Blu-ray discs are recorded at the 24 progressive frames per second rate.

Not all TVs can display 24 progressive frames per second. In this case you need to turn off the **Film Mode** option.

# To turn Film Mode on or off:

1 Press **SETUP**. The setup menu opens.

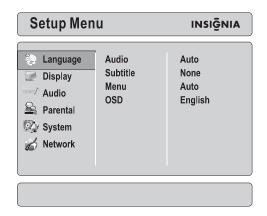

2 Press ▲ or ▼ to select a **Display**, then press ▶ to move to the list of options.

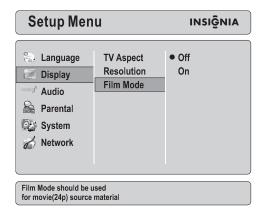

- 3 Press ▲ or ▼ to select **Film Mode**, then press ▶.
- 4 Press ▲ or ▼ to select Off or On, then press ENTER.

Or

#### Press **SETUP** to close the setup menu.

#### Note

Only the HDMI jack can support 1080p video output. The component jacks are limited to 1080i video output, regardless of the **Film Mode** setting.

# Adjusting the digital audio output

# To the digital audio output:

1 Press **SETUP**. The setup menu opens.

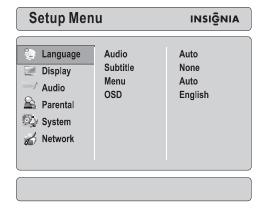

2 Press ▲ or ▼ to select Audio, then press ► to move to the list of options.

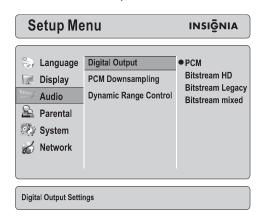

- 3 Press ▲ or ▼ to select **Digital Output**, then press ▶ to move to the list of options.
- **4** Press **▲** or **▼** to select a option. You can select:
  - PCM—Sends mixed digital audio over HDMI in 7.1CH PCM (if supported by HDMI device) and SPDIF in two-channel PCM format.
  - **Bitstream HD**—Sends the bitstream from the disc over HDMI and SPDIF using highest quality possible. HDMI has higher quality capabilities with advanced audio codecs like TrueHD and DTS-HD. Blu-ray Disc audio is limited to the soundtrack for the main movie and does not send PiP audio or audio effects.

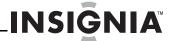

- Bitstream Legacy
  —Sends the original bitstream from disc over HDMI and SPDIF using legacy audio formats. Blu-ray Disc audio is limited to the soundtrack for main movie and does not send PiP audio or audio effects.
- Bitstream mixed—Blu-ray Disc audio streams are mixed and encoded into a single bitstream. Use this option if you are using an SPDIF 5.1CH receiver and you want to enjoy mixed Blu-ray Disc audio in surround sound.

Or

Press **SETUP** to close the setup menu.

# Selecting the PCM downsampling rate

### To select the PCM downsampling rate:

1 Press **SETUP**. The setup menu opens.

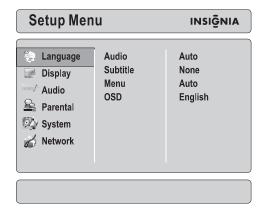

2 Press ▲ or ▼ to select **Audio**, then press ► to move to the list of options.

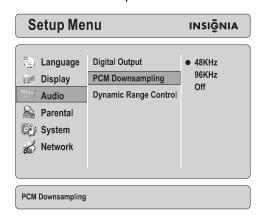

- 3 Press ▲ or ▼ to select PCM Downsampling, then press ►.
- 4 Press ▲ or ▼ to select 48KHz, 96KHz, or Off.

Or

Press **SETUP** to close the setup menu.

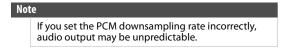

# Turning dynamic range control on or off

Dynamic range control only works when your player detects a Dolby Digital signal.

#### To turn dynamic range control on or off:

1 Press **SETUP**. The setup menu opens.

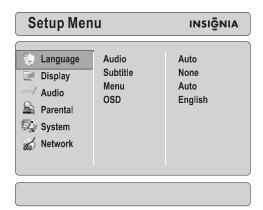

2 Press ▲ or ▼ to select Audio, then press ► to move to the list of options.

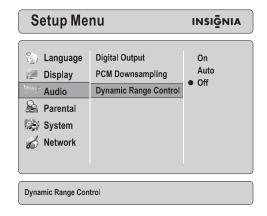

- 3 Press ▲ or ▼ to select Dynamic Range Control, then press ►.
- 4 Press ▲ or ▼ to select:
  - On—Select this option if you play movies at low volume or if you have small speakers. Your player using compression to make low-audio content easier to hear and prevent high-audio content from getting to loud.
  - **Off**—Select this option to listen to movies at the dynamic range they were recorded in.
- **5** Press **◄** to save your selection and return to the previous menu level.

Or

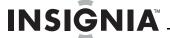

# **Setting parental controls**

#### To set parental controls:

1 Press **SETUP**. The setup menu opens.

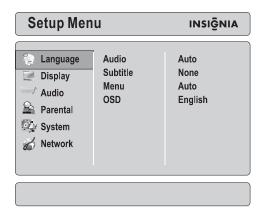

- 2 Press ▲ or ▼ to select **Parental**, then press ►. You are prompted to enter the password.
- **3** Press the number buttons to enter the password. The default password is **0000**. The *Parental Control* screen opens.

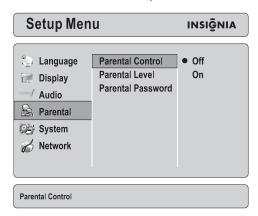

- 4 Press ▶ then press ▲ or ▼ to select **Off. Parental Control** must be set to **Off** before you can adjust the parental controls.

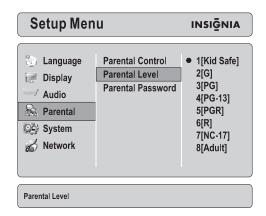

- **6** Press ▲ or ▼ to select the rating you want to block. You can select:
  - 1[Kid Safe]—Suitable for all children.
  - **2[G]**—General audiences.
  - 3[PG]—Parental guidance suggested.
  - 4[PG-13]—Not suitable for anyone under 13.
  - **5[PGR]**—Parental guidance recommended.
  - **6[R]**—Not suitable for anyone under 17 unless supervised by a parent or adult guardian.
  - 7[NC-17]—Not suitable for anyone under 17.
  - 8[Adult]—All DVDs can be played.
- **7** Press ▲ or ▼ to select:
- **8** Press **◄** to save your selection and return to the previous menu level.
- 9 Press ▲ or ▼ to select **Parental Control**, then press ►.
- **10** Press **△** or **▼** to select **On**.
- 11 Press ◀ to save your setting and return to the previous menu level. Parental Control must be set to On for parental controls to work.

Or

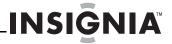

# Changing the password

### To change the password:

1 Press **SETUP**. The setup menu opens.

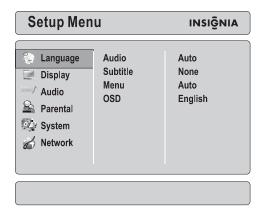

- 2 Press ▲ or ▼ to select **Parental**, then press ►. You are prompted to enter the password.
- 3 Press the number buttons to enter the password. The default password is **0000**. The *Parental Control* screen opens. If you forget your password, you must restore your player to the factory defaults to reset the password to 0000. For more information, see "Restoring factory defaults" on page 17.
- 4 Press ► to return to the next level, then press ▲ or ▼ to select Parental Password.

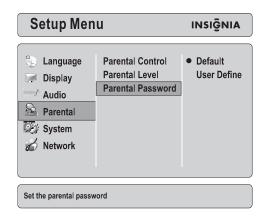

- 5 Press ▲ or ▼ to select **Default** (resets the password to 0000) or **User Define** (lets you set the password).
- **6** If you selected **User Define**, press the number buttons to enter the new password, then enter the new password again to confirm.
- 7 Press to save your password and return to the previous menu level.

# **Restoring factory defaults**

# To restore factory defaults:

1 Press **SETUP**. The setup menu opens.

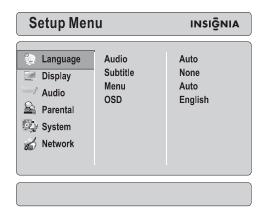

2 Press ▲ or ▼ to select **System**, then press ► to move to the list of options.

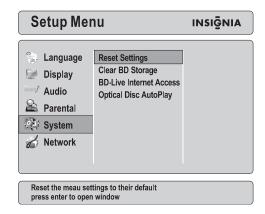

- 3 Press ▲ or ▼ to select Reset Settings. A message appears asking your to confirm your selection.
- **4** Press **ENTER**, select **OK**, then press **ENTER** again to close the message box.

Or

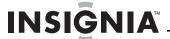

# **Clearing BD storage**

Clears BD storage (application data area) on a Blu-ray Disc. The application data area is the space on a Blu-ray Disc that stores information such as the subtitle language selection.

#### To clear BD storage:

1 Press **SETUP**. The setup menu opens.

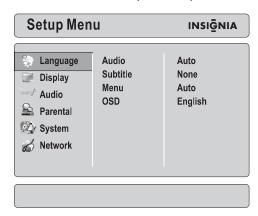

2 Press ▲ or ▼ to select **System**, then press ► to move to the list of options.

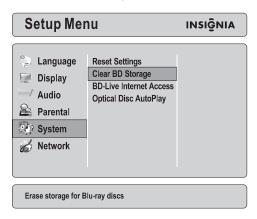

- 3 Press ▲ or ▼ to select **Clear BD Storage**. A message appears asking your to confirm your selection.
- **4** Press **ENTER**, select **OK**, then press **ENTER** again to close the message box.
- 5 Press 
   to save your selection and return to the previous menu level.

Or

Press **SETUP** to close the setup menu.

# Setting the BD-Live Internet access level

You can set the BD-Live Internet access level to control access to BD-Live Broadcom.

#### To set the BD-Live Internet access level:

1 Press **SETUP**. The setup menu opens.

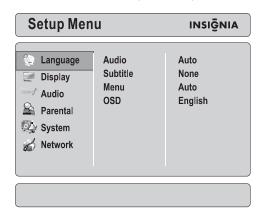

2 Press ▲ or ▼ to select **System**, then press ► to move to the list of options.

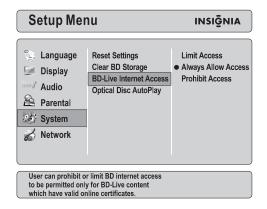

- 3 Press ▲ or ▼ to select BD Live Internet Access, then press ▶.
- **4** Press ▲ or ▼ to select an option. You can select:
  - **Limit Access**—Allows Internet access with valid "BD-Live" network access approval.
  - Always Allow Access—Always allows BD-Live Internet access.
  - **Prohibit Access**—Never allows BD-Live Internet access.

Or

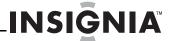

# **Turning Optical Disc AutoPlay on or off**

If you want your player to always play from the optical disc tray, you can turn **Optical Disc AutoPlay** on.

### To turn Optical Disc AutoPlay on or off:

1 Press **SETUP**. The setup menu opens.

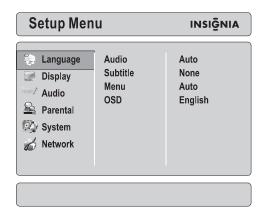

2 Press ▲ or ▼ to select System, then press ► to move to the list of options.

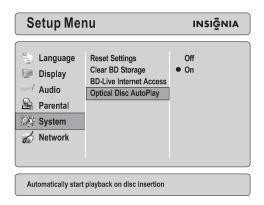

- 3 Press ▲ or ▼ to select Optical Disc AutoPlay, then press ►.
- **4** Press **▲** or **▼** to select **Off** or **On**.

# Configuring your player's Internet connection

To configure your player's Internet connection:

1 Press **SETUP**. The setup menu opens.

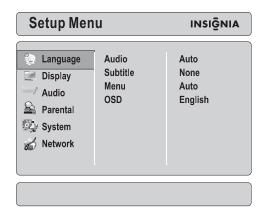

2 Press ▲ or ▼ to select Network, then press ► to move to the list of options.

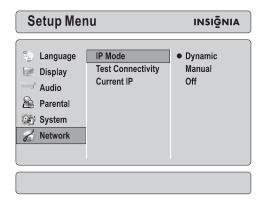

- **3** Press ▲ or ▼ to select **IP Mode**, then press ▶.
- **4** Press ▲ or ▼ to select an option, then press ►. You can select:
  - **Dynamic**—Uses DHCP to automatically obtain an IP address.
  - Manual—Lets you manually configure network settings, such as IP address, subnet mask, and gateway settings. For more information, see "Manually configuring your player's Internet connection" on page 20.
  - Off—Disables the network interface.

Or

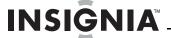

#### Manually configuring your player's Internet connection

# To manually configure your player's Internet connection:

- On the Network menu, press ▲ or ▼ to select
   IP Mode, then press ►.
- 2 Press ▲ or ▼ to select **Manual**, then press **ENTER**. The *Manual IP Setting* screen opens.

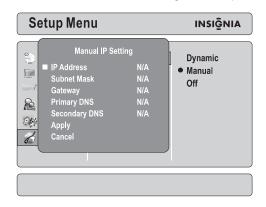

- 3 Press ▲ or ▼ to select an option, then press ENTER.
- 5 When you have completed all the options, press ▲ or ▼ to select Apply, then press ENTER. To cancel manual setup, select Cancel, then press ENTER.

# Testing the Internet connection

# To test the Internet connection:

1 Press **SETUP**. The setup menu opens.

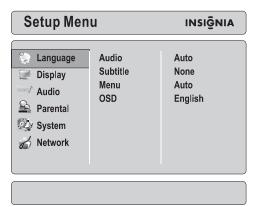

2 Press ▲ or ▼ to select Network, then press ► to move to the list of options.

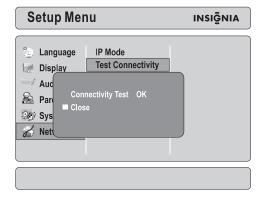

- 3 Press ▲ or ▼ to select Test Connectivity, then press ENTER. Your player "pings" up to five servers or IP addresses.
- 4 To stop the test, select **Close**, then press **ENTER**.

# Viewing the current IP address

### To view the current IP address:

1 Press **SETUP**. The setup menu opens.

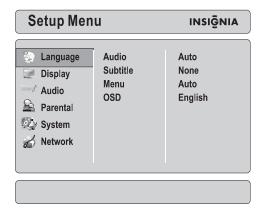

2 Press ▲ or ▼ to select Network, then press ► to move to the list of options.

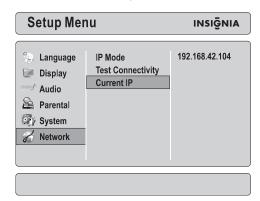

- Press ▲ or ▼ to select Current IP, then press ►. Your player displays the current IP address.
- **4** Press **◄** to return to the previous menu level. Or

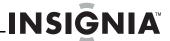

# Using the setup menu

#### To use the setup menu:

1 Press **SETUP**. The setup menu opens.

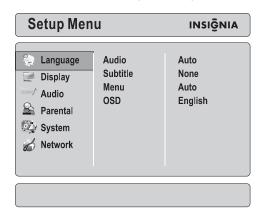

- 2 Press ▲ or ▼ to select a menu, then press ► to move to the list of menu options. For detailed information about options you can select, see "Setup menu options" on page 21.
- 3 Press ▲ or ▼ to select an option, then press ► to move to the list of sub-options.
- **4** Press ▲ or ▼ to select a sub-option.

Or

Press **SETUP** to close the setup menu.

# **Setup menu options**

# Language

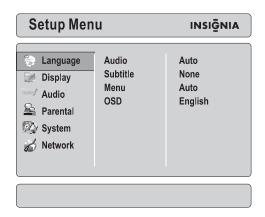

| Option                                                                                                    | Description                                                                                                    |  |
|----------------------------------------------------------------------------------------------------|----------------------------------------------------------------------------------------------------|--|
| Selects the audio language for the disc.  Note: All languages may not be available on the disc may not let you select the language fro player's setup menu. You may have to use the disc select the language.  For more information, see "Selecting the audio on page 11. |                                                                                                    |  |
| Subtitle                                                                                                    | Selects the subtitle language for the disc. <b>Note:</b> All languages may not be available on the disc, and the disc may not let you select the language from your player's setup menu. You may have to use the disc's menu to select the language.  For more information, see "Selecting the subtitle language" on page 11. |  |

| Option | Description                                                                                                    |  |  |
|--------|----------------------------------------------------------------------------------------------------|--|--|
| Menu   | Selects the menu language for the disc. <b>Note:</b> All languages may not be available on the disc.  Most discs only have one menu language available.  For more information, see "Selecting the menu language |  |  |
|        | for a disc" on page 12.                                                                                                    |  |  |
| 000    | Selects the setup menu language. You can select <b>English</b> , <b>Français</b> , or <b>Español</b> .                                                                                                    |  |  |
| OSD    | For more information, see "Selecting the on-screen menu language" on page 12.                                                                                                    |  |  |

# Display

| Option     | Description                                                                                                    |
|------------|----------------------------------------------------------------------------------------------------|
| TV Aspect  | Selects the picture size, so you can match the size of the TV screen. You can select 16:9 Full, 16:9 Pillarbox, 4:3 Letterbox, or 4:3 Pan & Scan.  Note: For a wide-screen TV, select one of the 16:9 aspect ratios. For a standard TV, select one of the 4:3 aspect ratios. If you select an aspect ratio that does not match your TV's screen size, the resulting picture display may be unpredictable.  For more information, see "Selecting the aspect ratio" on page 13.                    |
| Resolution | Selects the video output resolution. The option you select depends on the type of TV you have connected.  Notes:  If you set your player to a resolution not supported by the TV, results are unpredictable. Only the HDMI jack supports the 1080p video output at any frame rate.  The component jacks are limited to 1080i.  If an HDMI cable is connected to the HDMI jack, the component jacks are limited to 480i.  For more information, see "Selecting the output resolution" on page 13. |
| Film Mode  | Turns the 24 frames per second (fps) feature <b>On</b> or <b>Off</b> . Movies are recorded at a rate of 24 fps. Not all TVs can display 24 fps. If the TV does not support 24 fps, set this option to <b>Off</b> . For more information, see "Turning Film Mode on or off" on page 14.                                                                                                    |

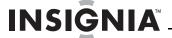

#### Audio

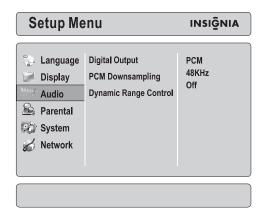

#### **Option** Description Selects the digital audio output. The option you select depends on the capabilities of the sound system you have connected to your player.: Digital Output For more information, see "Adjusting the digital audio output" on page 14. Selects the digital output PCM sampling rate. Select 48 KHz, or 96 KHz. **PCM** Downsampling For more information, see "Selecting the PCM downsampling rate" on page 15. Turns Dynamic Range Control On or Off. Dynamic Range Control is only active when a Dolby Digital signal is received. When you turn on this option and movie soundtracks are played at low volume or from smaller speakers, your player applies compression to Dynamic Range Control make low-level audio more intelligible and prevents loud audio from getting too loud. For more information, see "Turning dynamic range control on or off" on page 15.

#### **Parental**

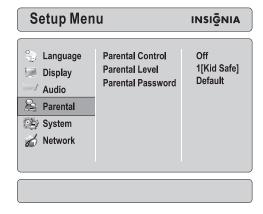

| Option            | Description                                                                                                    |
|-------------------|----------------------------------------------------------------------------------------------------|
| Parental Control  | Turns parental controls <b>On</b> or <b>Off</b> . This option works in conjunction with the rating levels applied to Blu-ray Discs. There are up to eight rating levels for Blu-ray Discs.                                                                    |
|                   | <b>Note:</b> To change the rating level, the <b>Parental Control</b> option must be <b>Off</b> . After you set the parental controls, make sure that you turn the password feature back on. For more information, see "Setting parental controls" on page 16. |
| Parental Level    | Selects the parental rating level. For more information, see "Setting parental controls" on page 16.                                                                                                    |
| Parental Password | Sets the parental password. The default password is <b>0000</b> . For more information, see "Changing the password" on page 17.                                                                                                    |

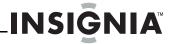

#### System

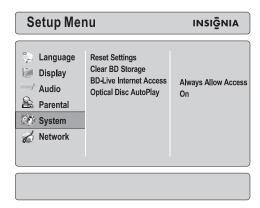

| Option                  | Description                                                                                                    |
|-------------------------|----------------------------------------------------------------------------------------------------|
| Reset Settings          | Resets all settings to the factory default. Press <b>ENTER</b> after you select this option to reset all settings, including the password. The parental controls rating levels you selected are not reset.  For more information, see "Restoring factory defaults" on page 17. |
| Clear BD Storage        | Clears the non-volatile storage (application data area) on<br>a Blu-ray Disc. The application data area is the space on a<br>Blu-ray Disc that stores information such as the subtitle<br>language selection.                                                                  |
|                         | When you select this option, a confirmation box opens. If you select <b>Yes</b> , your player erases the Blu-ray Disc application data area.                                                                                                    |
|                         | For more information see, "Clearing BD storage" on page 18                                                                                                    |
| BD-Live Internet Access | Sets the Internet access level. For more information, see "Setting the BD-Live Internet access level" on page 18.                                                                                                    |
| Optical Disc AutoPlay   | Turns Optical Disc AutoPlay on or off. For more information, see "Turning Optical Disc AutoPlay on or off" on page 19.                                                                                                    |

### Network

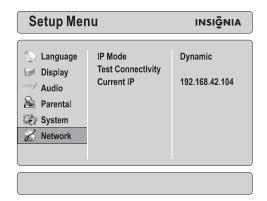

| Option            | Description                                                                                                    |
|-------------------|----------------------------------------------------------------------------------------------------|
| IP Mode           | Selects the IP configuration mode. Select <b>Dynamic</b> (uses DHCP to automatically obtain an IP address), <b>Manual</b> (lets you manually configure network settings, such as IP address, subnet mask, and gateway settings), or <b>Off</b> (disables the network interface). |
| Test Connectivity | Tests your player's Internet connection by "pinging" an IP address.                                                                                                    |
| Current IP        | Shows your player's current network configuration.                                                                                                    |

# Maintaining

# **General guidelines**

- The top and back panels of your player may become hot after a long period of use. This is not a malfunction.
- When your are not using your player, make sure that you remove the disc and put your player into standby mode.
- If you do not use your player for a long period of time, it may not function correctly. Turn on and use your player occasionally.
- Do not place objects on the disc tray.
- Do not locate your player:
  - Near heating devices or in an enclosed vehicle
  - In an area with a temperature over 104°F (40°C) or humidity over 90%
  - · Dirty places
  - In an area with direct exposure to sunlight

# **Condensation**

Condensation may form inside your player when:

- You move your player from a cold area to a warm area
- You use it in a cold room where you have just turned on a heater
- Air conditioning is blowing directly on your player
- Your player is in a damp place

If condensation forms inside your player, your player will not work correctly. Turn on your player, remove the disc and leave the tray open, then leave your player on for two to three hours.

To minimize condensation problems, keep the power cord connected to a power outlet.

# Storing discs

- Do not store discs in a place that is exposed to direct sunlight or heat.
- Do not store discs in a place that is exposed to moisture and dust, such as a bathroom or near a humidifier.
- Store discs vertically in their cases. Stacking discs or placing objects on discs when not in their cases may cause warping.

#### Handling discs

- To keep a disc clean, do not touch the play side (non-label side) of the disc.
- Do not attach paper or tape to the disc.

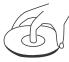

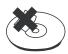

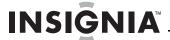

# **Cleaning discs**

• Before playback, wipe the disc outwards from the center (not in a circle) with clean cloth.

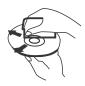

# **Troubleshooting**

# Frequently asked questions

| Question                                                                                               | Answer                                                                                                    |
|----------------------------------------------------------------------------------------------------|----------------------------------------------------------------------------------------------------|
| How do I play<br>multi-channel surround<br>sound?                                                      | Connect a sound system to the HDMI, DIGITAL OPTICAL AUDIO OUT, DIGITAL COAXIAL AUDIO OUT, or L and R AUDIO OUT jacks.                                                                                                    |
| Can I connect<br>headphones and<br>speakers to my player?                                              | You cannot connect headphones and speakers directly to your player. If you want to use headphones or speakers, connect a sound system to your player, then connect the speakers or headphones to the sound system.                                                                                                    |
| My TV has composite in,<br>component in, and HDMI<br>in jacks. Which should I<br>connect my player to? | Composite video provides a good picture. Component video provides a better picture than composite video. HDMI video provides the best picture, but it takes longer for an HDMI picture to appear when you first start playing a disc.                                                                                                    |
| Can I play Blu-ray Discs or DVDs that I bought in another country?                                     | You can play the discs if the video was recorded in standard NTSC format. You cannot play:  Blu-ray Discs that do not have a region code of <b>A</b> DVDs that do not have a region code of <b>1</b> or <b>ALL</b>                                                                                                    |
| Can I play Blu-ray Discs<br>or DVDs that do not have<br>region codes?                                  | The region management information for Blu-ray discs and DVDs video indicates that the disc conforms to industry standards. You cannot play discs that do not conform to industry standards or do not have a region code or number.                                                                                                    |
| What types of discs will my player play?                                                               | Your player can play the following discs:  Blu-ray Disc-video DVD-video CD JPEG DVD-RAM (DVD video recording format, AVCHD format, and JPEG) DVD-R/RW (DVD video format and DVD video recording format) DVD-R DL (DVD video format and DVD video recording format) DVD+R DL (DVD video format and DVD video recording format) DVD+R DVD+R DVD+R DVD+R DVD+R DL Your player can also play CD-Rs and CD-RWs that have been recorded in one of the following standards: CD-DA MP3/WMA JPEG You must close the session when you record CDs. |

# **Problems and solutions**

# Power

| Problem                         | Solution                                                                                             |
|---------------------------------|----------------------------------------------------------------------------------------------------|
| Player switches to standby mode | This is a power-saving feature. Press STANDBY/ON on the front of your player to turn your player on. |
| No power                        | <ul> <li>Make sure that the power cord is plugged into a working power outlet.</li> </ul>            |

# Operation

| Problem                                                      | Solution                                                                                                    |
|--------------------------------------------------------------|----------------------------------------------------------------------------------------------------|
| Remote control does not work                                 | <ul> <li>Make sure that you point the remote control at the remote control sensor on the front of your player. For more information, see "Remote control range" on page 4.</li> <li>Make sure that there is no obstruction between the remote control and the remote control sensor.</li> <li>Make sure that bright light does not shine on the remote control sensor. Bright light can interfere with signal reception.</li> <li>Make sure that colored glass is not in front of the remote control sensor. Colored glass can interfere with signal reception.</li> <li>The batteries may be dead. Replace the batteries.</li> </ul> |
| Player does not work                                         | <ul> <li>A built-in safety device may have been activated. Press STANDBY/ON on the front of your player to turn it off, then turn it on again. If your player still does not turn on, unplug the power cord, wait about one minute, plug it in again, then press STANDBY/ON on the front of your player.</li> <li>Condensation may have formed inside your player. Turn off your player and wait about two to three hours for the condensation to evaporate.</li> </ul>                                                                                                    |
| Playback will not start,<br>or playback starts then<br>stops | <ul> <li>If you see ○, the action you are trying is not allowed by your player or the disc.</li> <li>Make sure that the disc is inserted with the label facing up.</li> <li>Make sure that the disc is not dirty. To clean the disc, see "Cleaning discs" on page 24.</li> <li>The disc may be blank or not compatible with your player. For a list of compatible discs, see "Playable discs" on page 6.</li> </ul>                                                                                                    |
| Startup is slow                                              | <ul> <li>Startup may be slow if the TV is connected to the<br/>HDMI cable.</li> <li>Startup may be slow the first time you plug in<br/>the power cord or after a power failure.</li> </ul>                                                                                                    |
| Disc tray opens<br>automatically while<br>playing a disc     | <ul> <li>Make sure that the disc is not dirty or scratched. To clean the disc, see "Cleaning discs" on page 24.</li> <li>The disc may not compatible with your player. For a list of compatible discs, see "Playable discs" on page 6.</li> <li>Try resetting your player. Press STANDBY/ON, wait five seconds, then press STANDBY/ON again.</li> </ul>                                                                                                    |

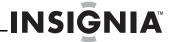

| Problem                                                                                              | Solution                                                                                                    |
|----------------------------------------------------------------------------------------------------|----------------------------------------------------------------------------------------------------|
| The player is on and displays the start logo and menu, but there is no image from the disc displayed | Make sure that the disc is not dirty or scratched.     To clean the disc, see "Cleaning discs" on page 24.     Try resetting your player. Press STANDBY/ON, wait five seconds, then press STANDBY/ON again. |
| The player freezes when reading a CD-R or DVD-R                                                      | Reset your player. When you see "loading" on<br>the screen, press <b>OPEN/CLOSE</b> , remove the disc<br>and clean it, then try again.                                                                      |

# TV screen and video

| Problem                                                                           | Solution                                                                                                    |
|-----------------------------------------------------------------------------------|----------------------------------------------------------------------------------------------------|
| No picture on the TV or picture is distorted                                      | <ul> <li>Make sure that the TV is connected to the VIDEO OUT jack, COMPONENT VIDEO OUT jacks, or the HDMI AV OUT jack on your player. For more information, see "Setting up your player" on page 4.</li> <li>Make sure that the TV is set to the correct input source (such as VIDEO 1). For more information, see the documentation that came with the TV.</li> <li>Your player may be in screen saver mode. To reset your player, press STANDBY/ON, wait five seconds, then press STANDBY/ON again.</li> </ul> |
| Video is not in high<br>definition                                                | <ul> <li>The VIDEO OUT jack cannot output in high definition video.</li> <li>If you have connected the TV to the HDMI or component video jacks, make sure that you have selected the correct resolution in the setup menu. For more information, see "Selecting the video output resolution" on page 9 or "Selecting the output resolution" on page 13.</li> <li>Depending on the Blu-ray Disc, the Component Video Out jacks may be limited to a resolution of 480p.</li> </ul>                                 |
| 4:3 aspect ratio picture<br>expands left and right or<br>screen size is incorrect | <ul> <li>Use the TV to change the aspect ratio. See the documentation that came with the TV.</li> <li>If the TV is connected to the component video jacks, set TV Aspect to 4:3 Pan &amp; Scan. For more information, see "Selecting the aspect ratio" on page 13.</li> </ul>                                                                                                    |
| Video does not change<br>when video settings in<br>the setup menu are<br>changed  | Depending on the video, some changes are subtle and not as perceptible.                                                                                                    |
| When playing a BD-Live disc, the screen is black.                                 | <ul> <li>Try clearing BD storage. For more information, see "Clearing BD storage" on page 18.</li> <li>Make sure that the Internet connection is working correctly. Some discs require an Internet connection.</li> <li>Check all cables to make sure that they are connected correctly and securely.</li> </ul>                                                                                                    |

# Sound

| Problem                                                        | Solution                                                                                                    |
|----------------------------------------------------------------|----------------------------------------------------------------------------------------------------|
| No sound, low volume, distorted sound, or incorrect audio type | Check the connections and the Digital Audio Output settings.  If you have connected a sound system, make sure that the input mode on the sound system is set correctly. For more information, see the documentation that came with the sound system.  Press AUDIO to select the audio.  Sound effects (such as Re-master or V. Surround) do not work when the bitstream signal is output from the HDMI AV OUT jack or the DIGITAL AUDIO OUT jack.  When BD-Video Secondary Audio is turned off, Dolby Digital Plus, Dolby TrueHD, and DTS-HD are output from the DIGITAL AUDIO OUT jack as Dolby Digital or DTS Digital Surround bitstream.  Try resetting your player. Press STANDBY/ON, wait five seconds, then press STANDBY/ON again. |
| Cannot switch audio                                            | Some discs do not let you change the audio.     When connecting a sound system using a coaxial digital cable, optical digital audio cable, or an HDMI cable, you cannot switch the audio if Digital Audio Output is set to Bitstream. Set Digital Audio Output to PCM or connect the sound system using a standard audio cable.                                                                                                    |

# **HDMI** connections

| 4:3 aspect ratio picture expands left and right or screen size is incorrect  • Change TV Aspect to 16:9. For more information, see "Selecting the aspect ratio" on page 13.  No sound, low sound, distorted sound, or incorrect audio type  • Audio may not be heard when more than four devices are connected with HDMI cables. Reduce the number of connected devices.  • The sound effects will not work when a bitstream signal is output from the HDMI jack or the DIGITAL AUDIO OUT jack.  • Depending on the connected equipment, the sound may be distorted if your player is connected with an HDMI cable.  • When BD-Video Secondary Audio is set to On, Dolby Digital Plus, Dolby TrueHD, and DTS-HD are converted to 48 kHz Dolby Digital. LPCM 7.1 channel audio is converted to 5.1 channel audio. In this case, set the BD-Video Secondary Audio to Off. |                           |                                                                                                    |
|----------------------------------------------------------------------------------------------------|---------------------------|----------------------------------------------------------------------------------------------------|
| expands left and right or screen size is incorrect  No sound, low sound, distorted sound, or incorrect audio type  - Audio may not be heard when more than four devices are connected with HDMI cables. Reduce the number of connected devices.  - The sound effects will not work when a bitstream signal is output from the HDMI jack or the DIGITAL AUDIO OUT jack.  - Depending on the connected equipment, the sound may be distorted if your player is connected with an HDMI cable.  - When BD-Video Secondary Audio is set to On, Dolby Digital Plus, Dolby TrueHD, and DTS-HD are converted to 48 kHz Dolby Digital. LPCM 7.1 channel audio is converted to 5.1 channel audio. In this case, set the BD-Video Secondary                                                                                                    | Problem                   | Solution                                                                                                    |
| distorted sound, or incorrect audio type  - Addio May not be heard when more than four devices are connected with HDMI cables. Reduce the number of connected devices.  - The sound effects will not work when a bitstream signal is output from the HDMI jack or the DIGITAL AUDIO OUT jack.  - Depending on the connected equipment, the sound may be distorted if your player is connected with an HDMI cable.  - When BD-Video Secondary Audio is set to On, Dolby Digital Plus, Dolby TrueHD, and DTS-HD are converted to 48 kHz Dolby Digital. LPCM 7.1 channel audio is converted to 5.1 channel audio. In this case, set the BD-Video Secondary                                                                                                    | expands left and right or | information, see "Selecting the aspect ratio" on                                                                                                    |
|                                                                                                    | distorted sound, or       | devices are connected with HDMI cables. Reduce the number of connected devices.  The sound effects will not work when a bitstream signal is output from the HDMI jack or the DIGITAL AUDIO OUT jack.  Depending on the connected equipment, the sound may be distorted if your player is connected with an HDMI cable.  When BD-Video Secondary Audio is set to On, Dolby Digital Plus, Dolby TrueHD, and DTS-HD are converted to 48 kHz Dolby Digital. LPCM 7.1 channel audio is converted to 5.1 channel audio. In this case, set the BD-Video Secondary |

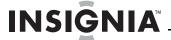

# **BD-Live and USB connections**

| Duchlam                                                        | Colution                                                                                                    |
|----------------------------------------------------------------|----------------------------------------------------------------------------------------------------|
| Problem                                                        | Solution                                                                                                    |
| Cannot connect to the Internet                                 | <ul> <li>Make sure that the Internet connection is set up correctly. For more information, see "Configuring your player's Internet connection" on page 19.</li> <li>Test the Internet connection to make sure that it is working. For more information, see "Testing the Internet connection" on page 20.</li> <li>Make sure that the BD-Live Internet Access option is not set to Prohibit Access. For more information, see "Setting the BD-Live Internet access level" on page 18.</li> <li>Make sure that the disc your are playing is a legal copy.</li> </ul> |
| After connecting to the<br>Internet, cannot<br>download a file | <ul> <li>BD storage may be full. Try clearing storage. For more information, see "Clearing BD storage" on page 18.</li> <li>Make sure that the Internet connection is still working. Try testing the connection. For more information, see "Testing the Internet connection" on page 20.</li> <li>If you are using a USB drive, try a different drive.</li> </ul>                                                                                                    |
| File downloaded successfully, but playback pauses              | Make sure that the USB drive is a 2.0 USB device.<br>If the drive is a 1.1 USB device, pausing can occur.                                                                                                    |
| When playing a file on a USB drive, playback pauses.           | Try another USB drive.                                                                                                    |

# Other

| Problem                                  | Solution                                                                                                    |
|------------------------------------------|----------------------------------------------------------------------------------------------------|
| Audio and video pause momentarily.       | <ul> <li>This occurs normally between playlist chapters or scenes.</li> <li>Video and audio momentarily pause when your player switches between layers on a dual-layer disc.</li> </ul>                                                                                                    |
| Blu-ray Disc or DVD does<br>not play     | <ul> <li>Make sure that the disc has the same region code as your player. For more information, see "Region codes" on page 6.</li> <li>Make sure that the disc is not dirty or defective. For more information, see "Cleaning discs" on page 24.</li> <li>Parental controls are blocking the disc because of the rating. Change the parental controls to allow the rating to play. For more information, see "Setting parental controls" on page 16.</li> <li>Some Blu-ray Discs can only be output with HDMI.</li> </ul> |
| PIP does not work with a<br>Blu-ray Disc | Make sure that the Blu-ray disc allows PIP. See<br>the documentation that came with the disc.                                                                                                    |
| Subtitles do not display                 | <ul> <li>Subtitles are not recorded on the disc.</li> <li>Turn the subtitles on. For more information, see<br/>"Using subtitles" on page 8.</li> </ul>                                                                                                    |
| Cannot change the viewing angle          | <ul> <li>Not all discs are recorded with multiple viewing angles.</li> <li>Not all scenes on a disc are recorded with multiple viewing angles.</li> </ul>                                                                                                    |
| Resume feature does not work             | <ul> <li>Resume information is lost when you press several times or when you open the disc tray.</li> <li>Some discs do not support the resume feature.</li> </ul>                                                                                                    |

# **Specifications**

Specifications are subject to change without notice.

| Playable media                               | BD-ROM, BD-JAVA 1.1, DVD-video, DVD+RW/+R, DVD-RW/-R, CD-RW/-R                                                                                                    |
|----------------------------------------------|----------------------------------------------------------------------------------------------------|
| VF signal system                             | NTSC                                                                                                    |
| Video output                                 | Electric level output: 1.0 Vp-p Resistance: 75 $\Omega$ Output connector: RCA jack (1 system)                                                                                                    |
| Component video<br>(Y, CB,CR)                | Y output level: 1.0 Vp-p resistance: $75\ \Omega$ PB output level: 0.7 Vp-p resistance: $75\ \Omega$ PR output level: 0.7 Vp-p resistance: $75\ \Omega$ Output connector: RCA jack (Y: green, PB: blue, PR: red) (1 system) Output format: $480i/480p/720p/1080i$ |
| Audio output                                 | Output level: 2 Vrms (1 kHz, 0 dB) Output connector: RCA jack Number of connectors: 2 channel: 1 system                                                                                                    |
| Audio output<br>(digital audio)              | Optical digital output: optical jack<br>Coaxial digital output: RCA jack                                                                                                    |
| Audio performance<br>(frequency<br>response) | DVD (linear audio):  • 4 Hz to 22 kHz (48 kHz sampling)  • 4 Hz to 44 kHz (96 kHz sampling)  CD audio: 4 Hz to 20 kHz S/N ratio: 90 dB  Dynamic range: 80 dB  Total harmonic distortion: 0.004%                                                                   |
| HDMI output                                  | Output format: 480p, 1080i, 720p, 1080p<br>Output connector: Type A (19 pin)                                                                                                    |
| Power                                        | 110V-120V ~ 50/60Hz                                                                                                    |
| Power consumption                            | 25 W                                                                                                    |
| Dimensions<br>L×W×H                          | 16.9 × 10 × 2.2 inches<br>(43 × 25.4 × 5.5 cm)                                                                                                    |
| Weight                                       | 6.39 lbs. (2.9 kg)                                                                                                    |
| Operating temperature                        | 41°F to 95°F (5°C to 35°C)                                                                                                    |
| Operating humidity                           | 10% to 80%                                                                                                    |

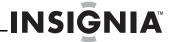

# **Legal notices**

#### FCC Part 15

This device complies with Part 15 of the FCC Rules. Operation of this product is subject to the following two conditions: (1) this device may not cause harmful interference, and (2) this device must accept any interference received, including interference that may cause undesired operation.

This equipment has been tested and found to comply within the limits for a class B digital device, pursuant to Part 15 of the FCC Rules. These limits are designed to provide reasonable protection against harmful interference in a residential installation. This equipment generates, uses, and can radiate radio frequency energy and, if not installed and used in accordance with the instructions, may cause harmful interference to radio communications. However, there is no guarantee that interference will not occur in a particular installation. If this equipment does cause harmful interference to radio or television reception, which can be determined by turning the equipment off and on, the user is encouraged to try to correct the interference by one or more of the following measures:

- · Reorient or relocate the receiving antenna.
- Increase the separation between the equipment and receiver.
- Connect the equipment into an outlet on a circuit different from that to which the receiver is connected.
- Consult the dealer or an experienced radio/TV technician for help.

# **FCC** warning

Changes or modifications not expressly approved by the party responsible for compliance with the FCC Rules could void the user's authority to operate this equipment.

### **DHHS and FDA safety certification**

This product is made and tested to meet safety standards of the FCC, requirements and compliance with safety performance of the U.S. Department of Health and Human Services, and also with FDA Radiation Performance Standards 21 CFR Subchapter J.

# Canada ICES-003 statement

This Class B digital apparatus complies with Canadian ICES-003.

# Copyrights

### Macrovision

This product incorporates copyright protection technology that is protected by methods claims in certain U. S. Patents and other intellectual property rights owned by Macrovision Corporation and other rights owners. Use of this copyright protection technology must be authorized by Macrovision Corporation, and is intended for home and other limited viewing uses only unless otherwise authorized by Macrovision Corporation. Reverse engineering or disassembly is prohibited.

#### **Dolby Digital**

Manufactured under license from Dolby Laboratories. "Dolby" and the double-D symbol are trademarks of Dolby Laboratories.

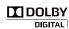

₿dts

#### DTS, Inc.

Manufactured under license under U.S. Patent #'s: 5,451,942; 5,956,674; 5,974,380; 5,978,762; 6,226,616; 6,487,535 and other U.S. and worldwide patents issued and pending.

DTS is a registered trademark and the DTS logos and symbol are trademarks of DTS, Inc. 1996-2007 DTS, Inc. All rights reserved.

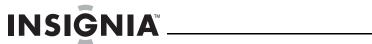

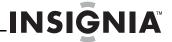

# **One-year limited warranty**

Insignia Products ("Insignia") warrants to you, the original purchaser of this new NS-2BRDVD ("Product"), that the Product shall be free of defects in the original manufacture of the material or workmanship for a period of one (1) year from the date of your purchase of the Product ("Warranty Period"). This Product must be purchased from an authorized dealer of Insignia brand products and packaged with this warranty statement. This warranty does not cover refurbished Product. If you notify Insignia during the Warranty Period of a defect covered by this warranty that requires service, terms of this warranty apply.

### How long does the coverage last?

The Warranty Period lasts for 1 year (365 days) from the date you purchased the Product. The purchase date is printed on the receipt you received with the Product.

#### What does this warranty cover?

During the Warranty Period, if the original manufacture of the material or workmanship of the Product is determined to be defective by an authorized Insignia repair center or store personnel, Insignia will (at its sole option): (1) repair the Product with new or rebuilt parts; or (2) replace the Product at no charge with new or rebuilt comparable products or parts. Products and parts replaced under this warranty become the property of Insignia and are not returned to you. If service of Products or parts are required after the Warranty Period expires, you must pay all labor and parts charges. This warranty lasts as long as you own your Insignia Product during the Warranty Period. Warranty coverage terminates if you sell or otherwise transfer the Product.

### How to obtain warranty service?

If you purchased the Product at a retail store location, take your original receipt and the Product to the store you purchased it from. Make sure that you place the Product in its original packaging or packaging that provides the same amount of protection as the original packaging. If you purchased the Product from an online web site, mail your original receipt and the Product to the address listed on the web site. Make sure that you put the Product in its original packaging or packaging that provides the same amount of protection as the original packaging.

To obtain in-home warranty service for a television with a screen 30 inches or larger, call 1-888-BESTBUY. Call agents will diagnose and correct the issue over the phone or will have an Insignia-approved repair person dispatched to your home. Where is the warranty valid?

This warranty is valid only to the original purchaser of the product in the United States, Canada, and Mexico.

# What does the warranty not cover?

This warranty does not cover:

- Customer instruction
- · Installation
- Set up adjustments
- Cosmetic damage
- Damage due to acts of God, such as lightning strikes
- Accident
- MisuseAbuse
- Negligence
- Commercial use
- Modification of any part of the Product, including the antonna.
- Plasma display panel damaged by static (non-moving) images applied for lengthy periods (burn-in).

This warranty also does not cover:

- Damage due to incorrect operation or maintenance
- · Connection to an incorrect voltage supply
- Attempted repair by anyone other than a facility authorized by Insignia to service the Product
- · Products sold as is or with all faults
- · Consumables, such as fuses or batteries
- Products where the factory applied serial number has been altered or removed

REPAIR REPLACEMENT AS PROVIDED UNDER THIS WARRANTY IS YOUR EXCLUSIVE REMEDY. INSIGNIA SHALL NOT BE LIABLE FOR ANY INCIDENTAL OR CONSEQUENTIAL DAMAGES FOR THE BREACH OF ANY EXPRESS OR IMPLIED WARRANTY ON THIS PRODUCT, INCLUDING, BUT NOT LIMITED TO, LOST DATA, LOSS OF USE OF YOUR PRODUCT, LOST BUSINESS OR LOST PROFITS. INSIGNIA PRODUCTS MAKES NO OTHER EXPRESS AND IMPLIED WARRANTIES FOR THE PRODUCT, ALL EXPRESS AND IMPLIED WARRANTIES FOR THE PRODUCT, INCLUDING, BUT NOT LIMITED TO, ANY IMPLIED WARRANTIES OF AND CONDITIONS OF MERCHANTABILITY AND FITNESS FOR A PARTICULAR PURPOSE, ARE LIMITED IN DURATION TO THE WARRANTY PERIOD SET FORTH ABOVE AND NO WARRANTIES, WHETHER EXPRESS OR IMPLIED, WILL APPLY AFTER THE WARRANTY PERIOD. SOME STATES, PROVINCES AND JURISDICTIONS DO NOT ALLOW LIMITATIONS ON HOW LONG AN IMPLIED WARRANTY LASTS, SO THE ABOVE LIMITATION MAY NOT APPLY TO YOU. THIS WARRANTY GIVES YOU SPECIFIC LEGAL RIGHTS, AND YOU MAY ALSO HAVE OTHER RIGHTS, WHICH VARY FROM STATE TO STATE OR PROVINCE TO PROVINCE.

#### Contact Insignia:

For customer service please call 1-877-467-4289 www.insigniaproducts.com

Distributed by Best Buy Purchasing, LLC 7601 Penn Avenue South, Richfield, Minnesota, U.S.A. 55423-3645

© 2009 Best Buy Enterprise Services, Inc. All rights reserved. INSIGNIA is a trademark of Best Buy Enterprise Services, Inc. Registered in some countries. All other products and brand names are trademarks of their respective

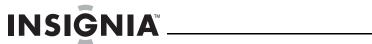

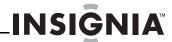

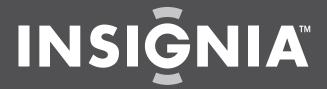

www.insigniaproducts.com (877) 467-4289

Distributed by Best Buy Purchasing, LLC
7601 Penn Avenue South, Richfield, MN USA 55423-3645
© 2009 Best Buy Enterprise Services, Inc.
All rights reserved. INSIGNIA is a trademark of Best Buy Enterprise Services, Inc. Registered in some countries.
All other products and brand names are trademarks of their respective owners.

Free Manuals Download Website

http://myh66.com

http://usermanuals.us

http://www.somanuals.com

http://www.4manuals.cc

http://www.manual-lib.com

http://www.404manual.com

http://www.luxmanual.com

http://aubethermostatmanual.com

Golf course search by state

http://golfingnear.com

Email search by domain

http://emailbydomain.com

Auto manuals search

http://auto.somanuals.com

TV manuals search

http://tv.somanuals.com